**Des outils pour faciliter les activités scolaires d'élèves présentant un handicap moteur, des difficultés d'organisation gestuelle et/ou neurovisuelles**

> Michèle Cerisier-Pouhet Ergothérapeute

> > - Décembre 2008

### **LE CONSTAT**

### **DES REPONSES AUX DIFFICULTES REPEREES**

- **1. Difficultés de recherche visuelle et de traitement des informations visuelles**
	- **1.1. Aides au repérage dans l'espace en 3D**
		- **I.1.a. Des indices visuels pour utiliser efficacement l'espace**
		- **1.1.b. Des cahiers de couleurs différentes**
		- **1.1.c. Une séance hebdomadaire de rangement du bureau**
	- **1.2. Aides au repérage dans l'espace de la feuille** 
		- **1.2.a. Des repères topologiques dans l'espace 2 D de la feuille.**
		- **1.2.b. Un vocabulaire simple mais précis**
	- **1.3. Aides au repérage dans l'espace de l'écran d'ordinateur et des dossiers**
	- **1.4. Aide au repérage visuel des principaux éléments d'un exercice...** 
		- **1.4.a. Les principes généraux**
		- **1.4.b. Logiciels d'acquisition et traitement d'images (exemple : PaperPort)**
- **2. Difficultés de réalisation du dessin et du geste graphique**
- **3. Difficultés de réalisation de l'écriture manuelle** 
	- **3. 1. Des méthodes de guidage de l'écriture manuelle.**
	- **3. 2. La frappe clavier**
	- **3. 3. Des outils divers de compensation de la frappe du clavier**
	- **3. 4. Pour remplir et compléter des fiches à l'ordinateur**
- **4. Difficultés de production d'écrit** 
	- **4.1. Les claviers virtuels**
	- **4.2. Les dictionnaires prédictifs**
	- **4.3. Les correcteurs orthographiques**
	- **4.4. Les dictionnaires en ligne et les aides à la conjugaison**
	- **4.5. La dictée vocale**
	- **4.6. Le transcripteur vocal**
- **5. Difficultés de lecture de textes** 
	- **5.1. Les logiciels d'oralisation de textes**
	- **5.2. Les «scanneurs à haute voix»**
	- **5.3. Les logiciels OCR (de reconnaissance optique de caractères)**
- **5.4. Le visualisateur de textes**

**6. Difficultés de production et de lecture de texte** 

Les logiciels multifonctions : des outils complets

- **7. Difficultés lors des activités mathématiques**
	- **7.1. Le dénombrement**
	- **7.2. L'écriture des chiffres et des nombres**
	- **7.3. L'utilisation de tableaux à double entrée**
	- **7.4. La pose des opérations**
	- **7.5. La géométrie**

**GLOSSAIRE** (concerne les termes suivis d'une astérisque)

# **RÉFÉRENCES**

# **LE CONSTAT**

Adaptations, aides à la compensation du handicap, outils de contournement des difficultés sont les moyens de la réadaptation dont dispose l'ergothérapeute pour favoriser l'insertion des personnes handicapées dans la vie sociale, le monde du travail, etc.

Dans le même esprit, la mise en place de stratégies spécifiques et/ou celle de compensations matérielles sont des outils au service de l'élève dans la classe lorsque des troubles moteurs, gestuels et neurovisuels viennent gêner le déroulement des apprentissages. Pour cela :

- 1. Il est nécessaire de rationaliser les aides que l'on propose aux élèves pour faciliter leur scolarité (adaptation ou simplification des supports visuels, mise en place d'outils pour la numérisation, le comptage, pour faciliter la mémorisation, etc.). En effet, la multiplication et surtout la succession de divers outils, au fil des années, en fonction des professionnels (enseignants et rééducateurs) pour le même élève, peuvent remettre en cause leur fonction même de soutien pour les apprentissages.
- 2. Ces aides peuvent rendre service aux autres élèves de la classe et ne sont pas pénalisantes lorsqu'elles sont bien définies.
- 3. Elles ne sont mises à disposition qu'après un bilan précis qui met en évidence les difficultés à contourner mais surtout des compétences sur lesquelles on doit s'appuyer.
- 4. Ainsi, il parait intéressant de réfléchir à un fond commun, riche des nombreux outils spécifiques issus de divers travaux scientifiques ou cliniques, validés par l'expérience, nourri de la technologie actuelle mais aussi de "trucs" très simples.

# **AVERTISSEMENT :**

La compilation d'outils et de références présentée ici n'est pas un livre de recettes !

Les aides ne sont pertinentes et efficaces que si elles font suite à un bilan pluridisciplinaire raisonné, interprété, donnant lieu à l'énoncé de diagnostic des causes certaines -ou probables- des difficultés rencontrées par l'élève.

Appliquées sans discernement, ces préconisations, ces méthodes, peuvent dans nombre de cas amener les adultes à des graves désillusions et accroître le désarroi des enfants catastrophés de voir toute cette énergie dépensée en vain. Incapable de progresser avec des aides inadaptées le sentiment d'échec et de mésestime de soi n'en sera que renforcé !

Pas d'aide efficace sans compréhension préalable !

# **DES REPONSES AUX DIFFICULTES REPEREES**

# **1. Difficultés de la recherche visuelle et de traitement des informations visuelles.**

#### **CONSTATIONS** :

Les troubles d'organisation du regard et/ou les difficultés de traitement des informations visuelles mobilisent une grande part des ressources attentionnelles et cognitives lors du « décodage» d'une image (en extraire les informations pertinentes, lui donner un sens...).

Ces difficultés peuvent avoir des conséquences diverses :

- Difficultés de repérage dans l'espace en 3D et 2D.
- $\rightarrow$  Difficultés de reconnaissance, de compréhension des images.
- $\rightarrow$  Difficultés à retrouver des éléments épars, les ranger.
- $\rightarrow$  ….

#### **PROPOSITIONS**

Lorsque les afférences visuelles\* nécessitent un traitement cognitif coûteux, on tente de les remplacer chaque fois que cela est possible par des indications verbales.

Lorsqu'elles sont inévitables, il devient donc nécessaire de rendre les informations visuelles plus évidentes.

 $\rightarrow$  Supports papier et écrans présentés aux enfants doivent être nets, il faut se méfier des photocopies floues, des polices difficiles à lire (comme Times New Roman, à laquelle on préfère Comic).

 $\rightarrow$ Les informations visuelles sont rangées, alignées, organisées dans l'espace de la page pour être plus faciles à retrouver et à utiliser.

En fonction des difficultés repérées, des aides simples peuvent être mises à disposition des élèves, individuellement ou pour l'ensemble de la classe.

## **1.1. Aides au repérage dans l'espace en 3D**

#### **1.1.a. Des indices visuels pour utiliser efficacement l'espace**

Les indices visuels, en particulier des marques de couleur, peuvent aider les enfants à repérer les éléments de leur environnement (ainsi, on colle des gommettes de teintes différentes pour différencier la chaussure gauche de la droite, etc.). Cependant, ils ne

doivent pas être multipliés sous peine de ne plus être exploitables par des jeunes qui ont justement des difficultés à traiter les informations visuelles trop nombreuses.

*Exemples :*

 Une étiquette verte cousue sur la manche gauche et une autre rouge sur la droite permettent à un jeune d'enfiler les manches de gilet sans se tromper de côté.

 Les objets rangés par catégories sur des étagères aux tranches peintes de couleurs différentes, sont plus faciles à retrouver : chaque type d'objet est associé à une couleur.  $\triangleright$  etc.

On veille à ne pas multiplier les couleurs et employer toujours la même « logique de codage ».

### **1.1.b. Des cahiers de couleurs différentes**

Les cahiers, classeurs, carnets, etc. arborent des couleurs qui varient selon les marques, les demandes des enseignants, les classes, les années scolaires...

On peut décider, au sein d'une l'école, d'associer systématiquement une teinte à une activité, ce qui permettrait de :

→ faciliter la recherche du cahier dans le cartable, sur l'étagère, sur le bureau, etc. L'enfant recherche le cahier bleu pour les maths (etc.)

 $\rightarrow$  simplifier le rangement du cartable : lorsqu'il est ouvert, on distingue aisément les différentes couleurs des cahiers (ou classeurs) qui doivent s'y trouver, on peut plus facilement évoquer ce qui manque et ainsi le compléter.

 $\rightarrow$  d'envisager l'utilisation pour les plus grands d'un trieur. Dans ce cas il n'est plus nécessaire de transporter les différents cahiers ou classeurs à chaque séance scolaire, le seul trieur suffit. Mais alors il faut un système de rangement classement efface et sûr.

On peut différencier un assez grand nombre de spécialités, par exemple :

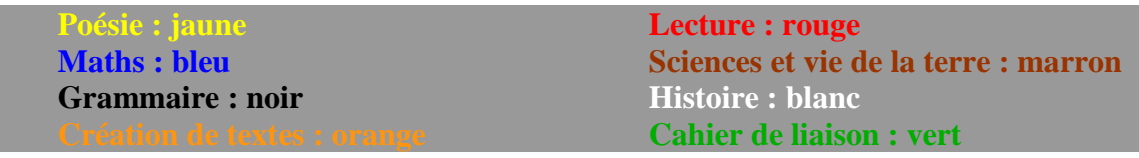

Les plus jeunes élèves sont concernés par moins de documents, par exemple :

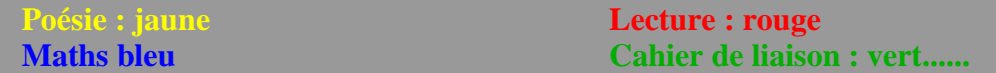

Les couleurs très vives permettent une différentiation aisée. Les mêmes teintes seront reprises pour la constitution des emplois du temps hebdomadaires, etc.

### **1.1.c. Une séance hebdomadaire de rangement du bureau**

On propose à l'enfant d'aménager son bureau en tenant compte de ses souhaits et de ses préférences, ce qui en facilite la mémorisation. Un rangement régulier est demandé.

## **1.2. Aides au repérage dans l'espace de la feuille**

### **1.2.a. Des repères topologiques dans l'espace de la feuille**

*Mettre en évidence la feuille sur le plan de la table* 

On peut discerner assez rapidement chez de jeunes enfants, des difficultés d'organisation spatiale des tracés lorsqu'ils dessinent.

Des études ont montré qu'il suffit de mettre en évidence les bords de la feuille (par un entourage) pour que les jeunes élèves en général, investissent plus complètement l'ensemble de la page. On propose donc à ceux qui ont des difficultés pour organiser spatialement leurs tracés de dessiner dans un cadre plutôt que sur une surface blanche, indifférenciée du support.

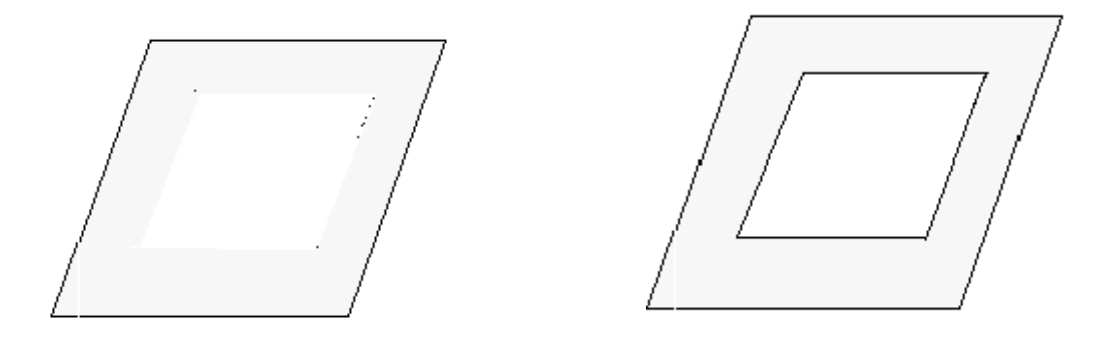

On y ajoute des repères de couleur pour les guider et les aider à orienter leur regard et leurs gestes.

#### *Fournir des repères gauche-droite*

L'écriture latine est orientée de gauche à droite.

Presque tous les enfants connaissent le code des feux tricolores et leur fonction : «Au feu vert, on démarre, au feu rouge on s'arrête». Ainsi on propose de marquer de vert le bord gauche de la feuille, là où on commence à écrire et de rouge le bord droit.

On peut dès lors réutiliser les termes de vert et rouge pour orienter les gestes et les regards plutôt que «vers la gauche» ou «à droite» qui sont des informations souvent peu fiables et génératrices de confusions parfois durables.

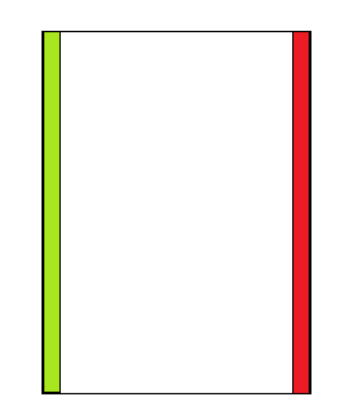

Sens de l'écriture  $\rightarrow$  de la gauche vers la droite

Des indices de couleur peuvent être utilisés pour les notions de haut et bas (elles sont plus facilement assimilées que celles de droite et gauche). Ils ont été choisis en raison de leurs liens évidents avec des représentations prototypiques\* : en haut le ciel toujours bleu, en bas la terre, marron.

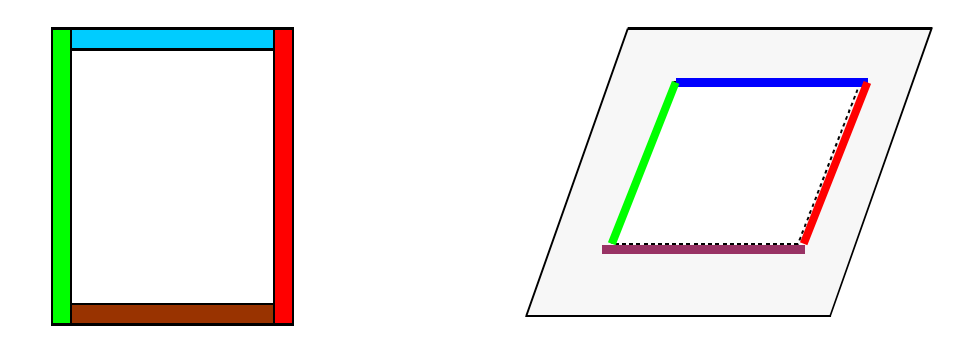

Feuille dont on a matérialisé les bords avec le code couleur

#### *Fournir des repères pour l'écriture*

De même qu'on organise l'espace de la feuille avec des couleurs en rapport avec une représentation conventionnelle<sup>1</sup>, on peut recourir à des repères pour faciliter l'orientation du geste graphique. Les lignes elles-mêmes sont alors colorées. Selon le type de support d'écriture souhaité on utilise 2, 3 ou 4 traits de teintes différentes. La ligne du haut est en bleu, celle du dessous est verte, puis vient la marron et la ligne orange. Elles sont respectivement nommées : ligne de ciel, d'herbe, de terre et de feu.

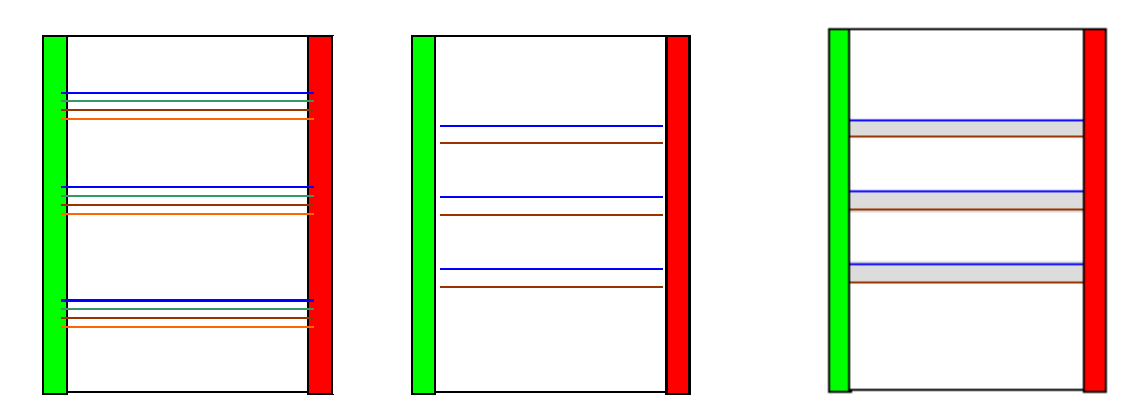

On peut, au besoin, ajouter un fond gris clair entre les traits pour aider l'enfant à repérer l'espace des lignes.

Les supports d'écriture sont adaptés au type de graphisme recherché, aux possibilités de l'enfant, ils sont modifiés et suivent l'évolution de l'élève. Ils peuvent être préparés à l'ordinateur sur des feuilles A4 ou autres formats que l'on donne à l'enfant. On peut bien sûr utiliser les cahiers sur lesquels on trace des traits en fonction des besoins.

<sup>1</sup> Choix de couleurs qui résulte d'une convention partagée par de nombreux établissements spécialisés. Cf les ergothérapeutes **C Charrière et C Galbati.** 

### **1.2.b. Un vocabulaire simple mais précis**

Un stock restreint de termes est indispensable pour décrire avec précision les positions respectives de divers éléments qui constituent un dessin, une lettre de l'alphabet, etc. C'est le premier moyen de compensation des difficultés graphiques liées à des troubles visuo-spatiaux.

On emploie peu de mots, toujours les mêmes, dont on s'assure que l'enfant en connait très précisément la signification («*au milieu»* ne signifie pas «entre» et n'est pas identique à «*à l'intérieur»)*.

## **1.3. Aides au repérage dans l'espace de l'écran d'ordinateur et des dossiers**

L'accès aux dossiers à l'écran de l'ordinateur doit être aisé. On simplifie la recherche visuelle par un rangement drastique des fichiers dont les couleurs reprennent le même code couleur que les cahier, classeurs (Cf. page 5). Un dossier perdu dans l'ordinateur est difficile à localiser, mais il existe quelque part, contrairement à la feuille papier perdue, déchirée, etc. Bien sûr, il faut régulièrement sauvegarder les documents.

Certains utilitaires sont toujours ou fréquemment employés lors des activités scolaires, on place leurs raccourcis dans les dossiers correspondants. Ainsi les renvois vers les logiciels d'outils virtuels de géométrie, d'aide à la pose des opérations, etc., sont placés dans le dossier maths avec les dossiers annuels d'exercices.

Un rangement optimisé est une forme d'aide à la mise en place progressive d'une cartographie mentale fiable et stable.

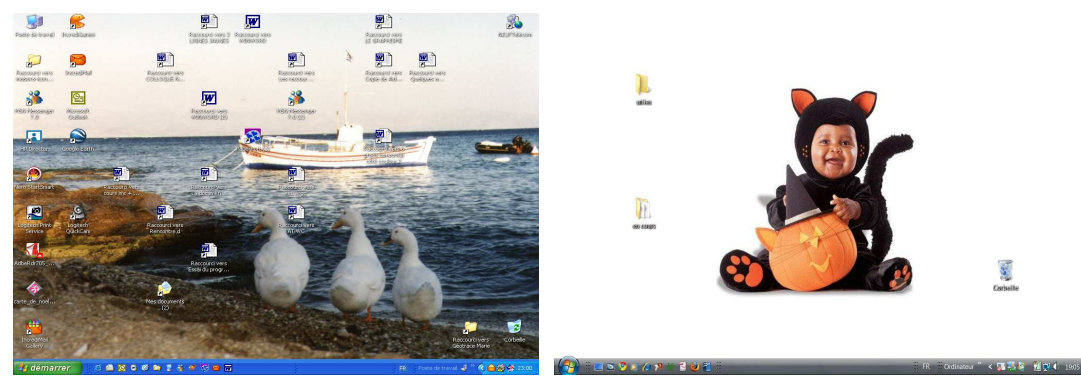

Beaucoup de raccourcis !!! Des dossiers repérables

### **1.4. Aide au repérage visuel des principaux éléments d'un exercice**

### **1.4.1. Les principes généraux**

 $\rightarrow$  Éviter de multiplier les informations visuelles en supprimant celles qui ne sont pas indispensables, ce qui revient à éviter les distracteurs.

 $\rightarrow$  Déterminer quelles sont les informations visuelles importantes, nécessaires, puis les mettre en valeur.

 $\rightarrow$  Fournir des repères (les repères du code couleur habituel)

En ne proposant qu'un seul exercice par page, on satisfait plus aisément aux principes précédents.

*N.B. Certains enfants présentent des difficultés particulières de reconnaissance des images. Dans le cas des dysgnosies visuelles des images\*, il est préférable d'utiliser, si on ne peut les éviter, des images vraiment prototypiques\*, plus facilement identifiables. Pour tous, on prend soin d'ordonner les informations, de les aligner et de les ranger.* 

L'adaptation des supports peut être réalisée directement sur des feuilles de papier avec des outils traditionnels (ciseaux, gomme, etc.) mais aussi grâce à l'utilisation de logiciel d'acquisition et de modification des images.

### **1.4.2. Logiciels d'acquisition et traitement d'images (cf. PaperPort)**

Les logiciels d'acquisition et de modification d'images via un scanner permettent de numériser des documents papier.

PaperPort, édité par Nuance, est conçu pour acquérir des documents informatisés, les gérer, les annoter, les archiver, les classer et les consulter aisément. On peut ainsi numériser des pages via un scanner, importer des images, des mails, etc. et les organiser selon un rangement clair : par matière par exemple.

Grâce aux outils de modification d'images, les documents peuvent être améliorés selon les principes de simplification et de mise en valeur des informations pertinentes. Les outils d'annotation permettent, quant à eux, d'ajouter des commentaires : ils permettent de compléter les fiches scolaires.

L'enseignant peut ainsi préparer les mêmes exercices que pour les autres élèves en format numérique à compléter à l'écran, il peut aussi choisir de les imprimer et les proposer sous forme de fiches papier.

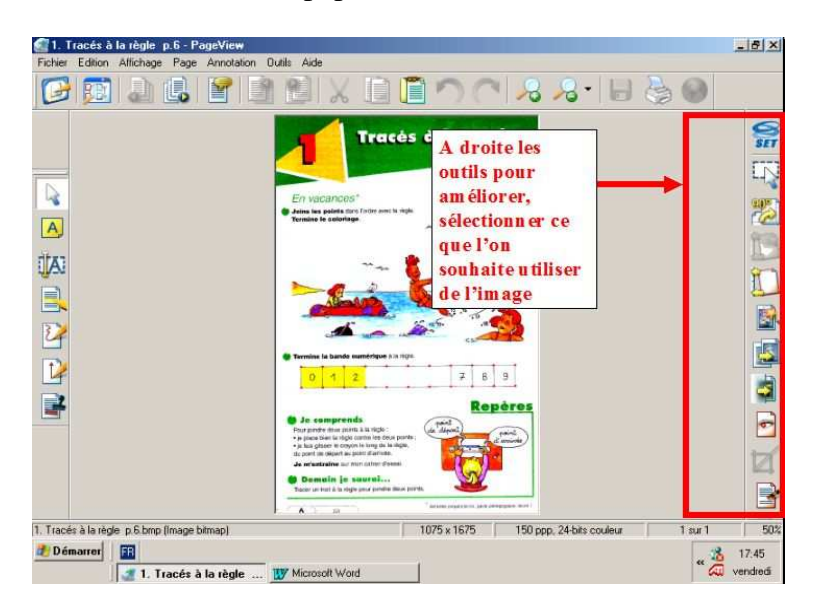

Les « outils de l'enseignant » pour *améliorer* l'image

### *Exemple de modification d'une fiche*

La densité des informations les rend difficiles à traiter visuellement :

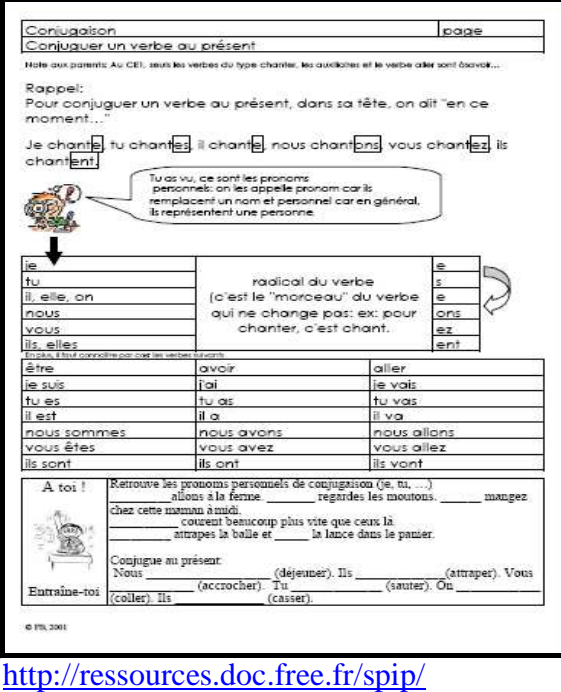

Les informations peuvent être développées sur deux ou plusieurs pages, certains éléments importants surlignés et/ou mis en couleur, d'autres, non indispensables, sont enlevés.

Exemple de traitement de cette fiche :

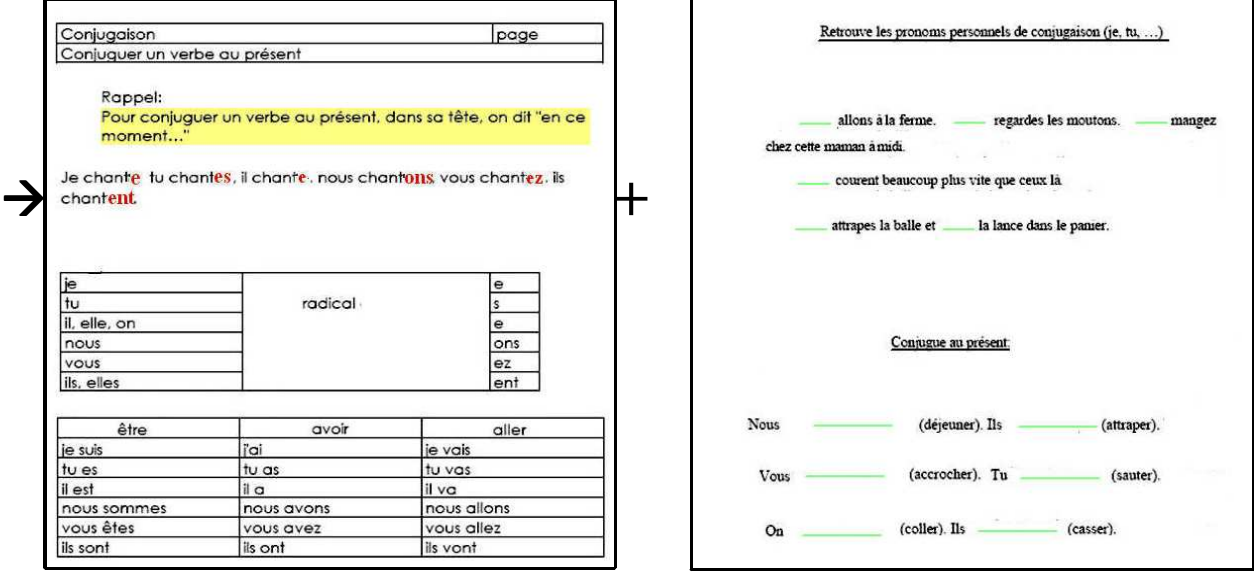

On peut couper et ranger des éléments épars de la page et les aligner pour en faciliter la lecture. Dans ce cas on soutient le sens de décodage droite gauche par les mêmes les bandes vertes et rouges.

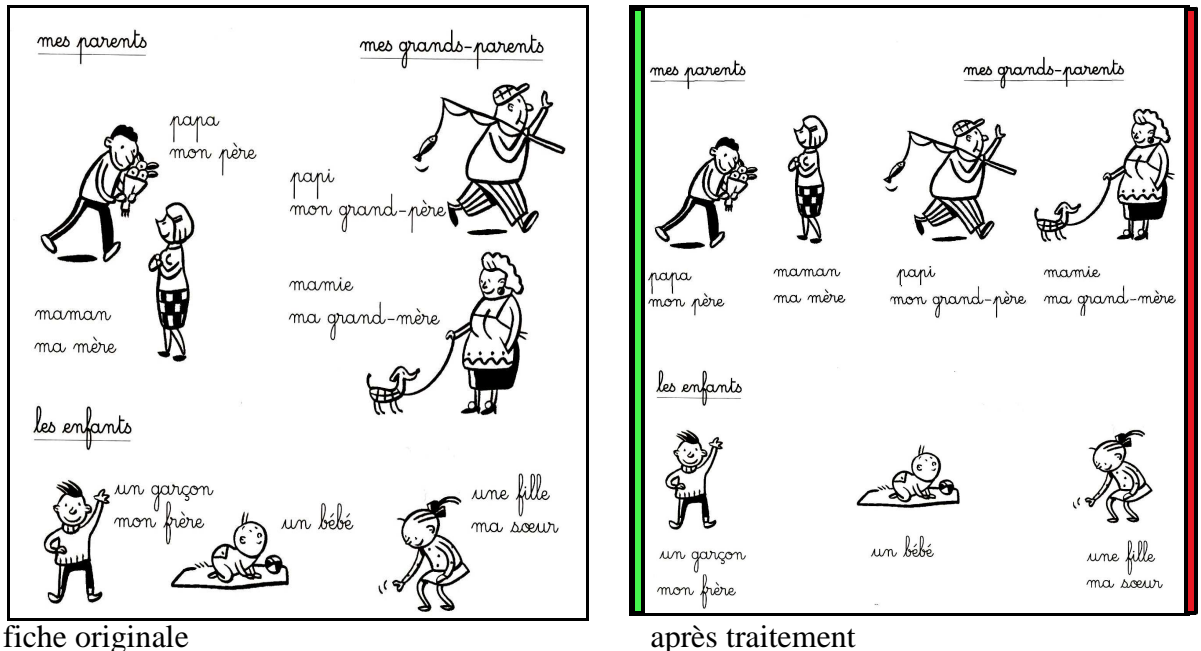

Les éléments sont alignés pour rendre le balayage du regard de gauche à droite plus efficace.

Matériel nécessaire:

Ordinateur, Scanner, Imprimante logiciel PaperPort (79 version 11, c'est aussi un outil de l'élève pour compenser les difficultés de production d'écrit, voir page 19) **http://www.nuancestore.com**

# **2. Les difficultés de réalisation du dessin et du geste graphique**

Le dessin est parfois pauvre, malhabile, même s'il est possible. C'est alors surtout le projet et les commentaires de l'enfant autour du dessin que l'on valorise, favorisant ainsi la constitution d'un stock de représentations mentales.

Pour aider la réalisation des dessins, on peut :

Favoriser le repérage dans l'espace de la feuille grâce aux repères habituels de couleur.

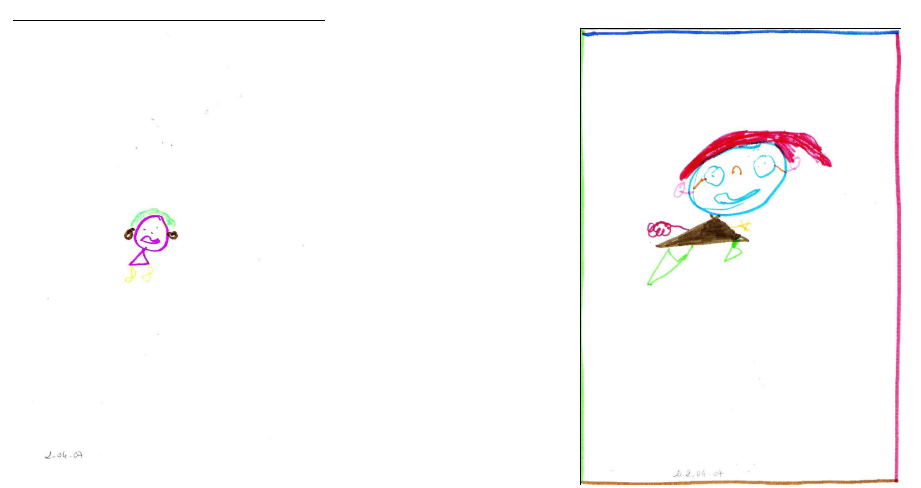

Dessins de bonhomme le même jour par le même enfant sans contour couleur puis avec contour couleur

 Encourager les activités de coloriage sur feuille, qui contribuent au déliement du geste et dont le résultat est souvent de meilleure qualité qu'un dessin.

 Proposer des activités de coloriage à l'ordinateur pour ceux qui ne peuvent réaliser le geste et/ou pour le plaisir de voir à l'écran de belles couleurs.

De nombreux sites proposent des coloriages à imprimer ou à réaliser directement à l'ordinateur ou encore des dessins avec tampons, etc. Ces activités sont très prisées des enfants et des jeunes, elles permettent d'imprimer les résultats qui sont plus représentatifs que leurs productions. Elles sont de plus un exercice très agréable d'entrainement à la maîtrise de l'outil informatique. En voici quelques-uns :

http://www.momes.net/coloriages/index.html http://www.clubenfants.be http://www.toupty.com/ http://www.coloriage.tv/ http://www.coloriage.info/ http://www.lesjeuxpourenfants.com http://papunet.net/

Dessiner ce que l'enfant évoque.

Il arrive que l'enfant perçoive précisément ses difficultés de réalisation et soit vraiment conscient de la mauvaise qualité des résultats. On doit alors éviter de trop le féliciter sous peine de ne plus être crédible, qu'il doute de façon plus large de nos commentaires en général et qu'il ne fasse plus confiance au jugement de l'adulte.

# **3. Les difficultés de réalisation de l'écriture manuelle**

Selon l'importance des troubles, les attentes et objectifs scolaires, on peut proposer des aides à l'apprentissage et l'automatisation de l'écriture manuelle ou l'utilisation de l'ordinateur et de ses outils divers de compensation.

C'est le bilan précis de la dysgraphie sur le plan qualitatif (organisation visuospatiale et/ou temporelle du geste) et quantitatif (importance du trouble en fonction de l'âge et du niveau scolaire) qui oriente vers une rééducation de l'écriture avec apprentissage adapté ou vers l'utilisation de l'ordinateur.

Dans tous les cas, on respecte certains principes généraux :

 $\triangleright$  On veille à la bonne installation de l'élève au bureau : pieds au sol ou sur un calepieds, coudes au niveau du plan de la table. Les exercices sur plan vertical sont parfois intéressants au début des apprentissages mais il peut être par la suite difficile de passer à l'écriture sur un plan horizontal (une phase de transition avec un plan incliné est alors nécessaire).

 On évite de multiplier les types d'écriture (majuscules bâton, cursive, script) pour faciliter l'acquisition et l'automatisation au moins d'une graphie.

 $\triangleright$  Les aides ne sont mises en place qu'après un bilan qui doit révéler tant les difficultés spécifiques que les points forts sur lesquels s'appuyer. La mise en évidence du type de dyspraxie permet par exemple de déterminer si la situation de copie est une gêne ou non (fréquent dans le cas de dysgraphies liées à une dyspraxie visuo-spatiale). Alors on demande à l'élève d'écrire spontanément et l'on bannit les tâches de copie.

 On utilise les repères de couleur pour aider l'enfant à orienter son geste, en s'appuyant sur les termes simples de l'espace connus de l'enfant.

 Pour faciliter l'apprentissage des gestes graphiques, on propose de séquencer avec précision les étapes de la graphie des différentes lettres.

## **3.1. Des méthodes de guidage de l'écriture manuelle.**

Différentes techniques facilitent l'apprentissage de l'écriture manuelle chez des enfants présentant des difficultés d'automatisation du geste graphique. Lorsque la dysgraphie est liée à des troubles de la planification spatiale et/ou temporelle du geste, les méthodes verbales et imagées sont utiles (parmi lesquelles on retient celle de Jeannine Jeannot révisée ou encore ABC Boum, méthode canadienne).

#### *La « méthode Jeannot »*

Il s'agit d'une démarche d'apprentissage imagé de l'écriture cursive (avec quelques adjonctions à la technique de base, elle permet aussi l'écriture des lettres en majuscules d'imprimerie et des chiffres).

Elle ne s'appuie pas sur la copie d'éléments graphiques ni sur l'imitation de gestes mais sur la production de lettres à partir de séquences verbales connues de l'enfant et mémorisées grâce à une comptine.

Les séquences graphiques élémentaires :

- $\rightarrow$  sont mémorisées facilement (car elles composent un chien et un jet d'eau)
- permettent d'écrire lettres et chiffres par assemblage des séquences élémentaires.

A partir des éléments de base, on demande à l'enfant de mémoriser le geste graphique d'une lettre comme une suite ordonnée de séquences.

On peut également associer chaque séquence graphique à un mouvement du corps pour «danser» les séquences élémentaires, puis les lettres.

Cette méthode est particulièrement intéressante pour des enfants ayant des troubles visuo-spatiaux, des difficultés de repérage dans l'espace…

Les éléments permettent de dessiner un chien et le jet d'eau :

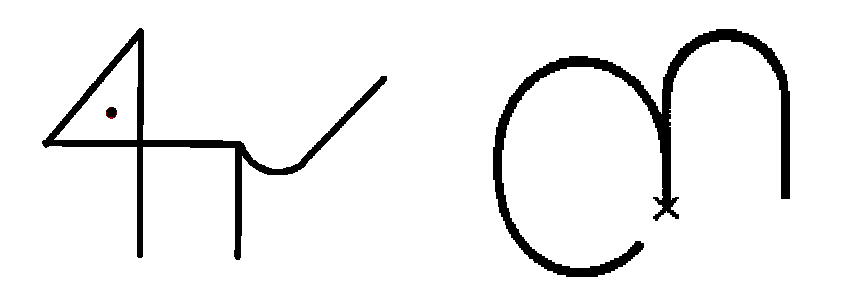

le chien le jet d'eau qui tourne et le jet d'eau qui tombe

Les éléments de base sont :

#### L'œil

Pour tracer un point Sauter à pieds joints sur l'œil du chien en criant OEIL

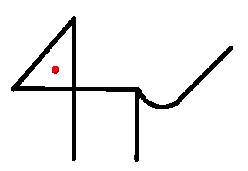

#### Le museau

Pour tracer une oblique.

Avancer le pied droit obliquement en criant MU et en écartant les bras. Ramener le pied gauche vers le droit en le glissant sur le tracé, en criant SEAU et en ramenant les bras sous le menton.

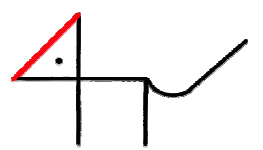

#### La patte

Pour tracer une verticale.

Reculer le pied droit (ou gauche) en criant PA. Ramener le pied gauche (ou droit) en le glissant sur le tracé, en criant TE (Les bras sont laissés libres pour aider le maintien de l'équilibre).

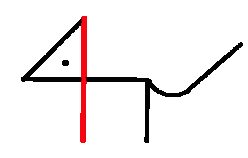

#### Le dos

Pour tracer une horizontale.

Avancer le pied droit horizontalement en criant LE et en écartant les bras. Ramener le pied gauche vers le droit en le glissant sur le tracé, en criant DOS et en ramenant les bras sous le menton

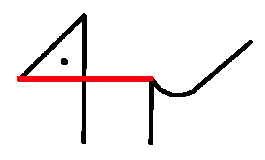

#### La queue

Pour tracer une courbe qui descend puis remonte.

Glisser le pied droit sur le tracé en criant LA et en écartant les bras. Ramener le pied gauche vers le droit en le glissant sur le tracé, en criant QUEUE et en ramenant les bras sous le menton.

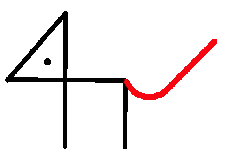

#### Le jet d'eau qui tourne

Pour tracer une courbe qui tourne.

En équilibre sur la jambe droite, tracer dans l'air en suivant le tracé avec la jambe gauche et en disant JET D'EAU QUI TOURNE

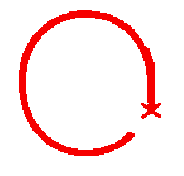

#### Le jet d'eau qui tombe

Pour tracer une courbe qui monte et retombe.

Glisser le pied droit sur le tracé en disant JET D'EAU et en écartant les bras. Ramener le pied gauche vers le droit en le glissant sur le tracé, en disant QUI TOMBE et en ramenant les bras sous le menton

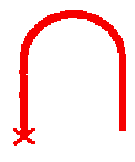

Notons que certaines équipes préfèrent utiliser les images du nez et de l'oreille du clown pour décrire les formes qui tournent dans un sens et dans l'autre.

Lorsque l'élève connaît les séquences élémentaires, il peut écrire les lettres en «récitant » la comptine de la lettres. Pour l'écriture des chiffres, il est nécessaire d'adapter et de proposer par exemple le dos à l'envers pour la trace horizontale effectuée de droite à gauche.

U est la suite de : queue, jet d'eau qui tourne, dos, patte et queue.

5 est la suite ordonnée de : dos à l'envers, petite patte, jet d'eau qui tombe.

# **3.2. La frappe clavier**

L'ordinateur est nécessaire dès lors que les difficultés d'écriture sont liées à une gêne motrice ou praxique. On propose un apprentissage méthodique pour amener les enfants à augmenter vraiment leur vitesse de frappe tout en minimisant l'effort à fournir. L'ordinateur mis à disposition de l'élève doit devenir un outil rentable pour suppléer une écriture manuelle qui ne l'est pas.

Certains tapent avec un ou plusieurs doigts d'une seule main, d'autres utilisent un ou plusieurs doigts de leurs deux mains.

*Le clavier caché*

Il faut aider l'élève à utiliser le clavier à la manière d'une dactylo en réduisant le plus possible les allers-retours visuels entre clavier et écran, toujours générateurs d'erreurs.

La recherche des lettres sur le clavier puis du curseur à l'écran et enfin le retour au clavier pour la frappe de la lettre suivante est un exercice long et générateur d'erreurs chez des enfants ayant des difficultés d'organisation du regard. Les élèves apprennent alors à retrouver l'emplacement des lettres sur un clavier dont on a recouvert les touches de gommettes colorées. Ils ne sont plus tentés de rechercher et de lire des lettres dont ils ont mémorisé l'emplacement (on peut remplacer les gommettes par des petits morceaux de toile adhésive colorée, plus robuste).

 L'utilisation du clavier « caché» est une méthode habituelle d'acquisition de la technique de frappe.

 Ce genre d'apprentissage facilite la mémorisation de l'emplacement des lettres sur le clavier. Lorsque les enfants connaissent les personnages des Alphas\* on peut imaginer de petites histoires pour faciliter la mémorisation du clavier. La suite **d – f – g** devient : «la **d**ame au gros derrière monte dans la **f**usée pour aller manger un gâteau avec le **G**ulu». Le **s**erpent (s) veut mordre son derrière, il est donc à sa gauche (côté vert). Le monstre est tellement méchant qu'il s'installe au bout de la ligne du milieu d'où il peut surveiller tous les alphas (les dévorer)....

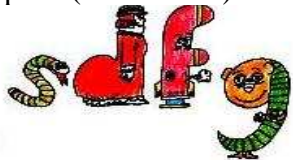

suite sur le clavier des lettres sdfg

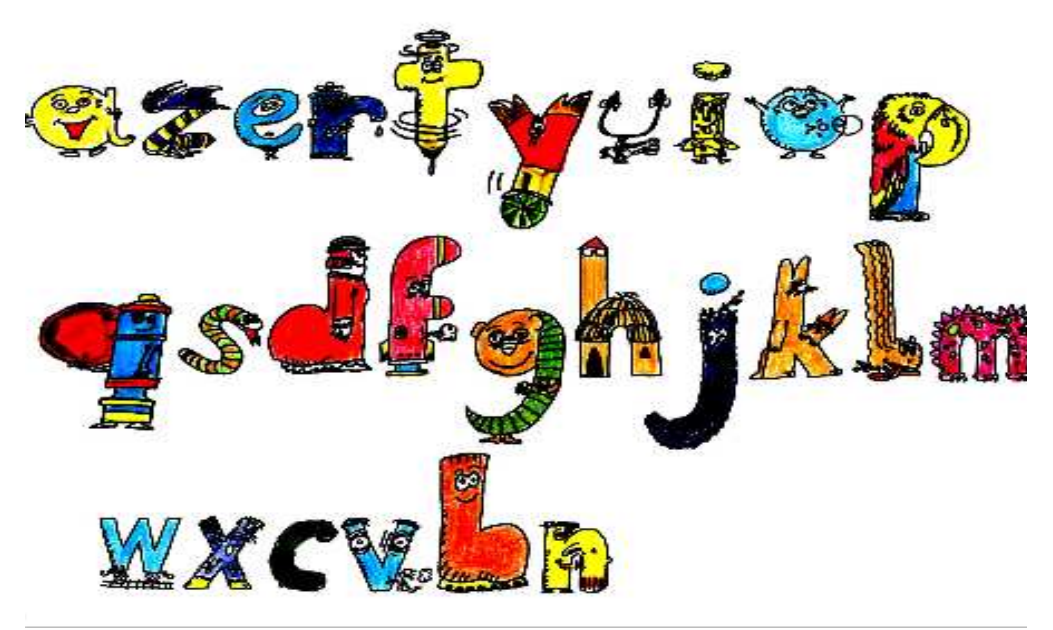

Exemple de clavier azerty avec les Alphas

 C'est le geste de la frappe que l'on cherche à mémoriser: un doigt posé une place particulière sur le clavier correspond à la frappe d'une lettre.

N*.B. Le constructeur DasKeyboard annonce que son clavier sans aucun marquage de touche (toutes sont noires unies!) permet à ses utilisateurs de taper 2 fois plus vite en quelques semaines : regarder le clavier en tapant ne sert plus à rien. Une «reconnaissance» des touches est proposée ici grâce à leur résistance variable à l'enfoncement selon leur position sur le clavier. Sur le schéma, on voit que les touches au niveau des petits doigts demande une pression moindre que la touche espace qui demande une pression plus élevée.* 

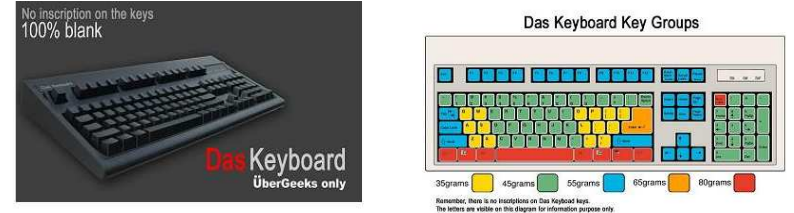

*http://www.presence-pc.com/actualite/clavier-das-keyboard-10021/*

Divers types de « claviers cachés» correspondent aux besoins des enfants :

#### $1<sup>er</sup>$  cas :

Le clavier est recouvert de gommettes de deux couleurs, la partie gauche en vert et la partie droite en rouge reprenant le codage connu. Lorsque la motricité et la dissociation des gestes des deux mains sont possibles, on demande à l'enfant de taper de la main gauche sur les touches vertes et de la main droite sur les touches rouges.

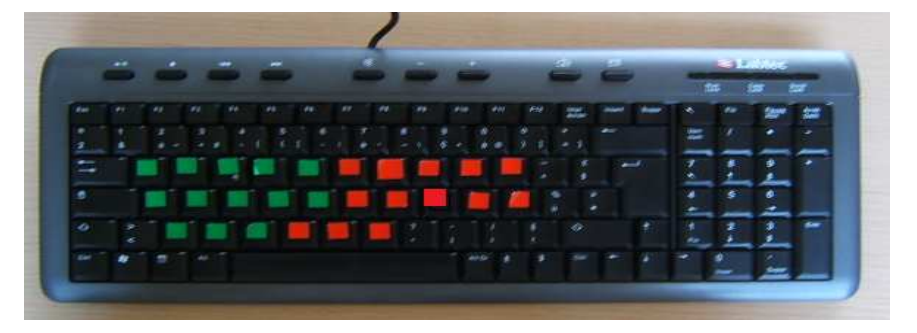

#### $2<sup>eme</sup> cas:$

Lorsque l'enfant ne peut retrouver l'emplacement d'une lettre parmi toutes les pastilles vertes ou rouges, on peut lui proposer plusieurs couleurs sur le clavier avec reprise du code de repérage dans l'espace de la feuille.

On peut aussi marquer certaines lettres dans chaque ligne, par exemple celles qui sont habituellement en relief sur les claviers standards (soit le F et le J).

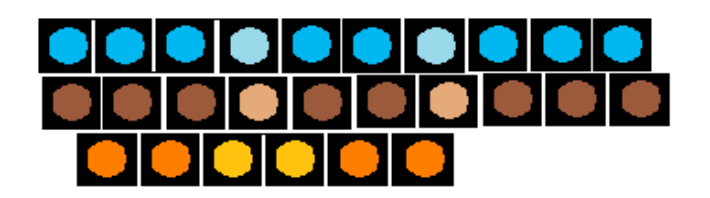

Les divers aménagements se font en fonction des besoins de chaque enfant mais il est plus simple pour tous (enfants et adultes) de respecter un système de couleur bien connu, donc bien repérable par tous. On veille aussi à ne pas multiplier les couleurs sur un même clavier, ce qui finirait par nuire à la prise de repères visuels.

#### *L'apprentissage du clavier*

I<sup>er</sup> cas : l'apprentissage du clavier est contemporain de la découverte des lettres.

C'est la situation la plus fréquente chez les enfants porteurs d'un handicap moteur lourd limitant le geste graphique, puisque la prise en compte des difficultés gestuelles est évidente donc précoce. On recouvre de gommettes les touches au fur et à mesure que l'enfant apprend à reconnaître les lettres correspondantes.

Les lettres sont souvent proposées en fonction de leur intérêt pour l'enfant : première lettre du prénom puis autres lettres, M de maman, P de papa, etc… Si la méthode des « Alphas » est utilisée en classe, la progression de l'apprentissage de la frappe suit celle de la reconnaissance des lettres. Le clavier d'apprentissage peut aisément être connecté via un port USB et suivre l'élève dans les divers lieux où il l'utilise : classe, salle d'ergothérapie, parfois domicile.

 $2^{\text{eme}}$  cas : l'enfant connaît déjà les lettres.

On peut lui fournir d'emblée un clavier dont on a caché toutes les touches et à chaque séance proposer la mémorisation de l'emplacement d'une nouvelle lettre. L'apprentissage est tout de même assez long puisqu'on ne peut pas présenter à l'enfant plus d'une ou deux lettres par semaine. Le clavier caché reste en salle d'ergothérapie sans pouvoir être vraiment utilisé en classe puisqu'il reste des emplacements de lettres non mémorisés. Cette procédure est plutôt destinée aux enfants qui ne sont pas obligés de fournir une production écrite à l'ordinateur pendant leur phase d'apprentissage.

On peut encore, comme dans le premier cas, cacher les touches au fur et à mesure que l'enfant apprend l'emplacement des lettres sur le clavier. Le matériel est toujours à sa disposition ce qui lui permet aussi de continuer l'apprentissage à chaque fois qu'il écrit grâce à un traitement de texte.

Les adultes qui accompagnent les élèves (enseignants, parents, AVS, etc.) sont souvent mis en grande difficulté par les gommettes. Dans ce cas, on il est utile de connecter un deuxième clavier (non caché celui-là) à l'ordinateur.

- http://pctap.com/download.html
- http://jlgrenar.free.fr/pedagog.php#perso
- http://www.abuledu.org/leterrier/accueil
- $\triangleright$  http://ilgrenar.free.fr/liens.php

Pour compléter de façon plus ludique l'apprentissage de l'emplacement des lettres sur le clavier, on peut télécharger des jeux en ligne par exemple, à ces adresses :

- http://www.toocharger.com/screen/logiciels/super-dactylo-2005/10849.htm
- http://www.espacefr-education.com/wineduc/mater9.php : jeux et didacticiels

# **3.3. Des outils divers de compensation de la frappe du clavier**

Certains élèves ne peuvent pas du tout utiliser un clavier en raison de l'importance de leurs difficultés motrices, d'autres ont une frappe tellement lente et coûteuse qu'on préfère leur proposer d'autres moyens de suppléance.

Ces outils sont alors choisis en fonction des besoins scolaires et des compétences motrices et cognitives des enfants. Ce sont les claviers visuels, les prédicteurs, la dictée vocale et les outils de correction automatique, etc. , les outils qui sont également proposés pour la compensation de la dysorthographie sévère (cf. page24 à 36).

### **3.4. Pour remplir et compléter des fiches à l'ordinateur**

Lorsque l'ordinateur est indispensable pour écrire, tracer, etc. l'élève a des outils habituels à sa disposition comme les traitements de texte, les tableurs, etc.

*La suite Open Office* 

La suite Open Office (OOo) est gratuite. Très utilisée dans le monde de l'éducation elle est l'équivalent gratuit d'un pack Office, avec traitement de texte, tableur, etc.

Des communautés de bénévoles (enseignants en sciences, mathématiques, géographie, histoire...) ont développé des outils spécifiques utilisables avec OOo. Ceux-ci s'adressent à l'ensemble des élèves mais sont de véritables instruments adaptés aux sujets ayant des difficultés gestuelles.

#### Dmaths

Outil dédié à tous ceux qui utilisent régulièrement l'éditeur d'équation d'OOo. Une barre d'outils complète pour l'écriture des formules est accessible en un clic. http://www.dmaths.org

#### Cart'OOo, Atlas'OOo, Chron'OOo, Diap'OOo et Gé'OOo

Pour créer des cartes et des croquis, des frises ...

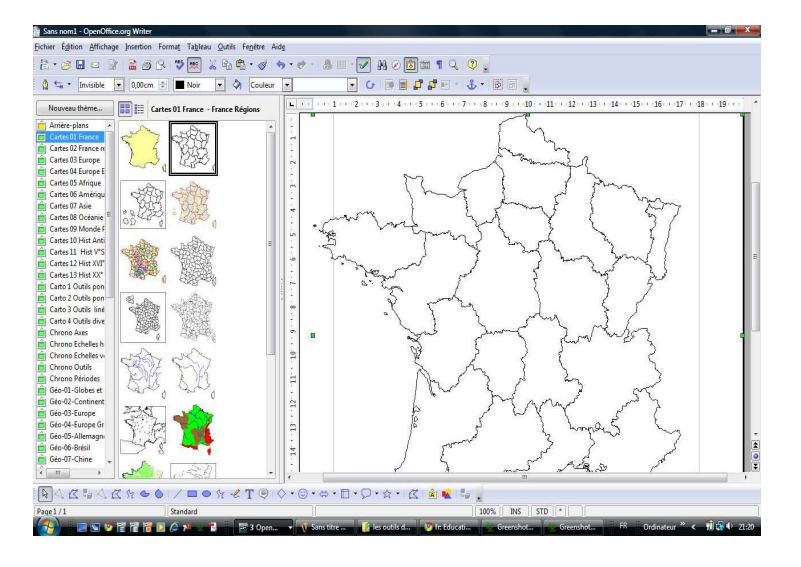

Les cartes sont installées dans Gallery, on les y insère directement par un glisser déposer. Les éléments de certaines cartes peuvent être dissocié et transformés, comme cidessous.

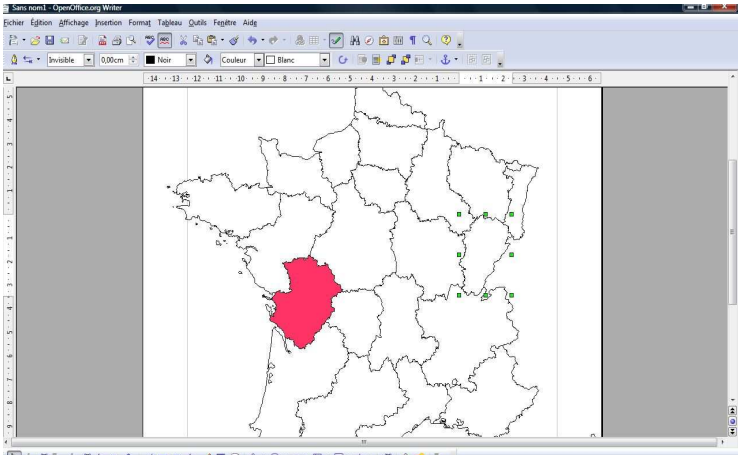

#### http://ooo.hg.free.fr/

De nombreux renseignements sont disponibles dans la partie enseignement du site. http://fr.openoffice.org/about-education.html

Les cours et exercices préparés à l'ordinateur par l'enseignant peuvent être directement utilisés et complétés. Mais les fichiers papier (comme souvent ceux de maths en primaire) doivent être adaptés pour une utilisation à l'ordinateur.

#### *Les logiciels d'acquisition-modification d'images*

Les fiches qui apparaissent à l'écran peuvent être directement complétés par l'élève grâce aux outils d'annotation de certains logiciels : soulignage ou surlignage des mots, des syllabes ou des phrases, insertion de mots, de phrases, etc.

Suivant le niveau scolaire, le rythme et la quantité d'écrit à produire et le format des documents à disposition de l'élève, on peut lui conseiller des outils divers pour annoter des documents à l'écran et les imprimer.

#### PaperPort

Au delà de l'acquisition de documents sous forme d'image numérisée (que l'on peut épurer, comme on l'a vu page 10), PaperPort<sup>2</sup> offre à l'élève des outils d'annotation lui permettant de compléter à l'écran un exercice puis de l'imprimer.

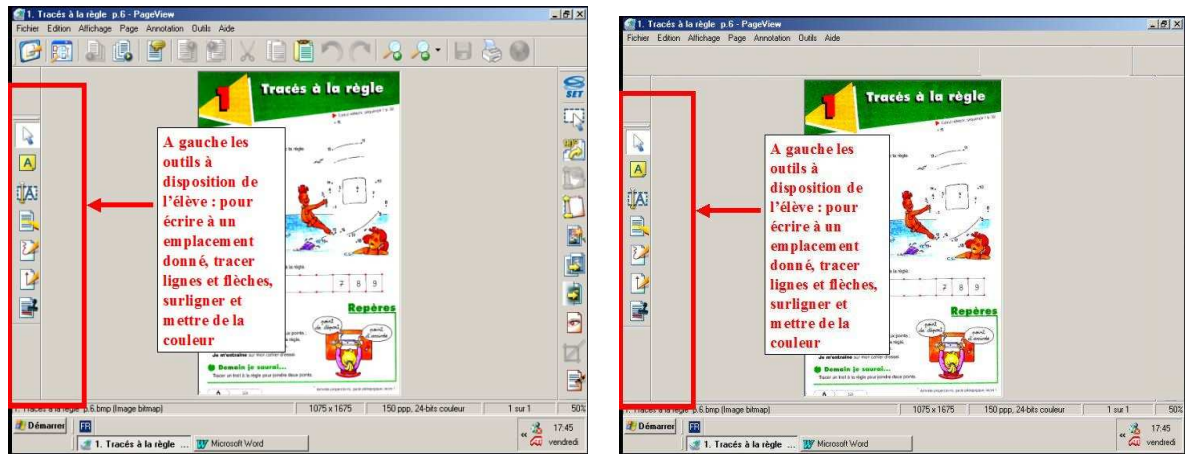

Les « outils de l'élève » affichage des seuls outils d'annotation

Il est aussi un outil de rangement des fiches pour les retrouver facilement.

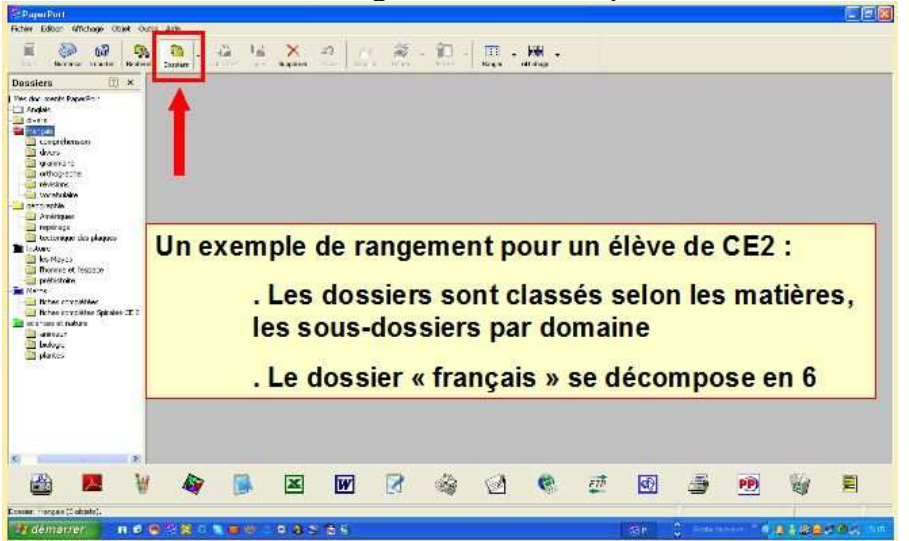

point faible :

Nécessité de traiter des documents en format image (les documents en .doc doivent être transformés en .jpeg, etc.)  $\rightarrow$  donc d'éventuelles pertes de temps

intérêts :

 $\rightarrow$  utilisation de n'importe quelle fiche papier sous forme numérique

possibilité de modifier les fiches pour améliorer leur «lisibilité»

 $\rightarrow$ grande simplicité d'utilisation par l'élève

 $\rightarrow$  classement possible des documents par thèmes comme dans un classeur

Très utile en primaire mais nécessite la préparation des documents (par l'AVS, par exemple).

<sup>2</sup> Voir références page 11.

Ce logiciel permet de modifier des fichiers au format PDF, directement acquis sur le net, échangés, ou après transformation au format PDF des documents .doc, . Odp, etc. (grâce à un logiciel gratuit : PDF Creator).

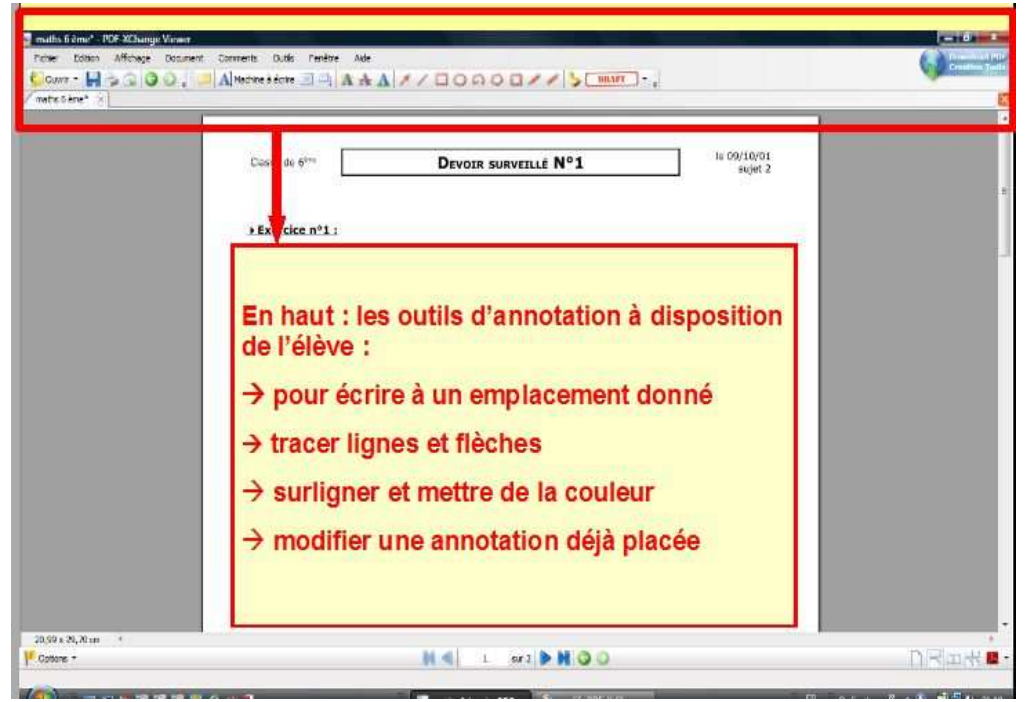

Ecran PDF-XChange viewer

#### points faibles :

 $\rightarrow$ ne permet pas de modifier vraiment la fiche pour en simplifier la lisibilité  $\rightarrow$ n'offre pas de rangement des fiches

intérêts :

 $\rightarrow$ utilisation de n'importe quelle fiche papier sous forme numérique enregistrée en format PDF

 $\rightarrow$ grande simplicité d'utilisation par l'élève

 $\rightarrow$ investissement nul : logiciel téléchargeable gratuitement, donc facile à installer sur tout poste

 $\rightarrow$  compatible avec l'échange de documents entre classes, etc.

facile à utiliser au collège téléchargement gratuit : http://pdf-xchange-viewer.softonic.fr/

#### *Les outils directement utilisables avec certains formats d'images*

En l'absence de logiciel spécifique, il est tout de même possible d'annoter des fiches préalablement réalisées et enregistrées au format .TIFF(.tif sous Windows XP).

On peut alors compléter un document avec du texte, mais aussi surligner, souligner, insérer des traits et des flèches.

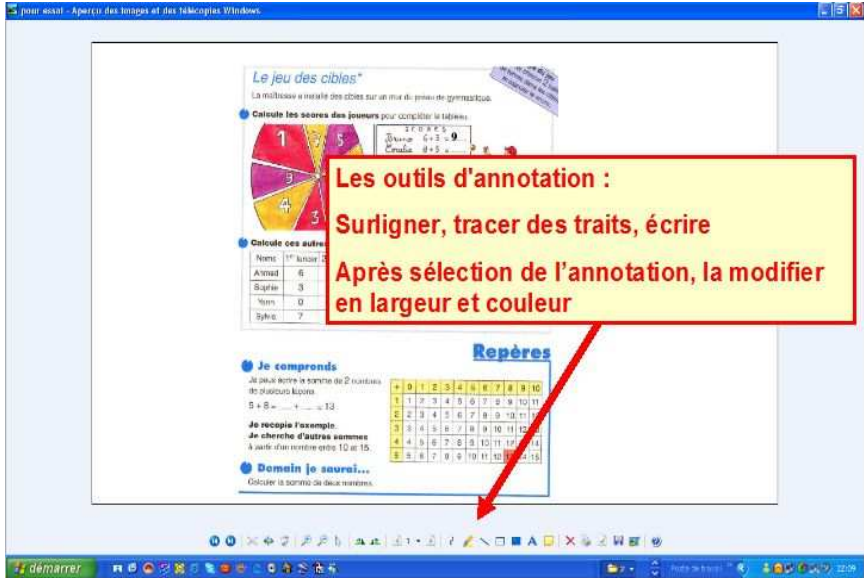

# **4. Les difficultés de production d'écrit**

## **4.1. les claviers virtuels**

Un clavier virtuel (logiciel libre ou payant) permet d'afficher un clavier à l'écran de l'utilisateur qui manipule alors la souris ou un trackball avec sa main ou appuie sur des contacteurs pour activer chaque touche. Le choix s'effectue en fonction de plusieurs critères : potentiel moteur, visuel et cognitif de l'enfant, exigences scolaires.

### *Le clavier visuel de Windows*

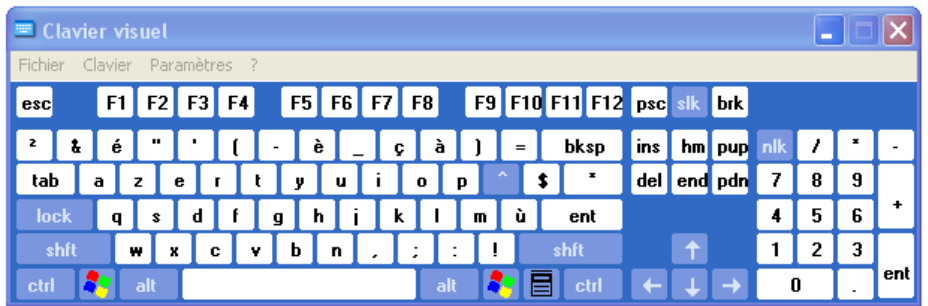

Gratuit (présent dans tous les PC)

Menu démarrer/tous les programmes/ accessoires/options d'ergonomie/clavier visuel

#### *Clavicom*

Le programme fonctionne sous environnement Windows et permet de simuler la frappe du clavier à l'écran. Il affiche une prédiction personnalisable de mots. Très simple, on peut le déplacer à n'importe quel endroit de l'écran.

Une version très récente (4 beta 1) offre de nouvelles fonctionnalités : de nombreux paramétrages des touches, un appel à des fonctions et une amélioration de la prédiction.

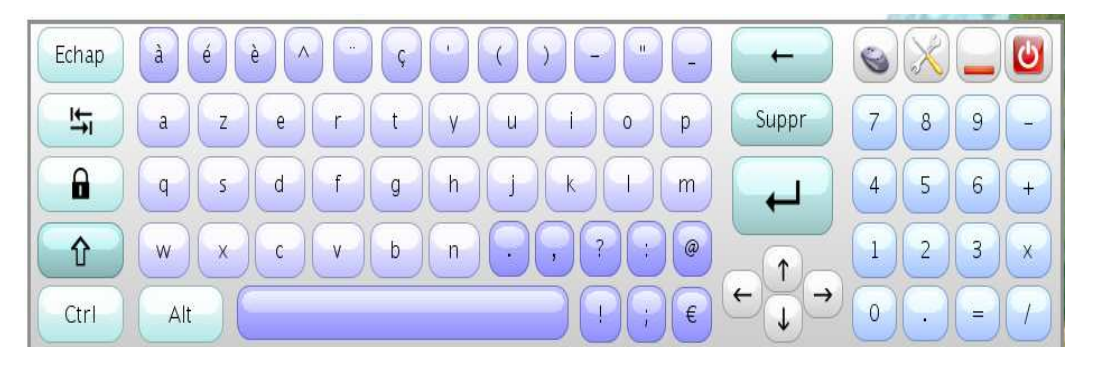

Développé par Handicap International-Centre Icom', 8 rue de Gerland 69007 Lyon, grâce au soutien du CISPH d'IBM il est téléchargeable gratuitement. http://www.handicap-icom.asso.fr/adaptations/aides\_techniques/

#### *Wivik*

Les touches peuvent être sélectionnées directement à l'aide d'une souris, par un simulateur de souris (trackball, touch-screen, joystick) ou au moyen d'un système de balayage. Un logiciel supplémentaire permet une configuration libre du clavier Wivik,

aussi bien au point de vue de la grandeur que pour le positionnement sur l'écran. Couleur et taille des touches peuvent aussi être adaptées aux besoins de l'utilisateur.

| Eile        |      | <b>Determination</b><br>Customize |    | <b>WW</b>   |  | dition | DUTCH kbp3<br>1980). |  |   |   |           |  |     |     | $ [$ $\Box$ $x$ $]$ |
|-------------|------|-----------------------------------|----|-------------|--|--------|----------------------|--|---|---|-----------|--|-----|-----|---------------------|
|             |      |                                   |    |             |  |        |                      |  |   |   |           |  |     | w   |                     |
| Est         |      | 81                                | F. |             |  |        |                      |  |   |   |           |  |     | PSc |                     |
|             | c    |                                   |    |             |  |        |                      |  | μ |   | $\bullet$ |  | kys | m   | PUD                 |
| $H_{\rm E}$ |      | g                                 |    | е           |  |        |                      |  |   | E |           |  | Del |     | End <b>PDn</b>      |
|             | 1935 | a                                 | s  | п           |  |        |                      |  |   |   |           |  |     |     |                     |
|             | z    |                                   |    |             |  |        | m                    |  |   |   |           |  |     |     |                     |
|             |      |                                   |    | <b>LATE</b> |  |        |                      |  |   | e |           |  |     |     |                     |

Une démonstration gratuite de 30 jours est disponible. Téléchargement depuis le site. (350,00 \$ environ). http://www.wivik.com/

*Keystroke : pour Mac*

Clavier virtuel avec prédiction de mots et clic automatique, pour Mac OS 9 et X. Prix : environ 270 euros chez les revendeurs spécialisé

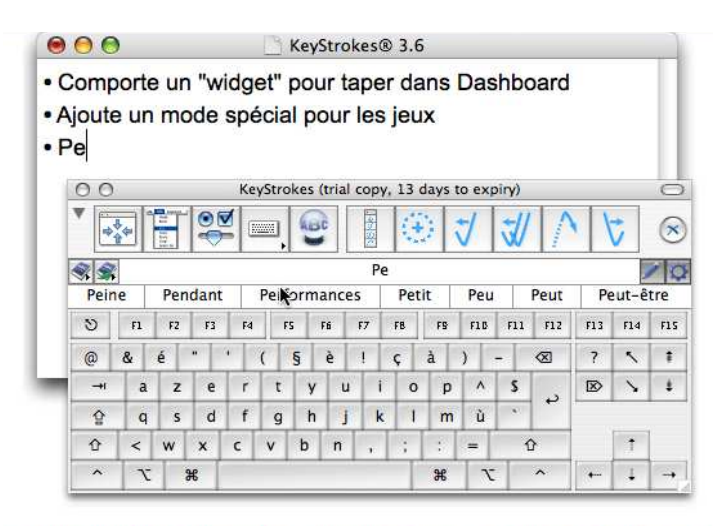

http://www.orin.com/access/softype/

# **4.2. Les dictionnaires prédictifs**

Les dictionnaires prédictifs proposent des mots après la frappe de seulement quelques lettres que l'utilisateur peut choisir de valider par un seul clic. Ils permettent selon les besoins de diminuer la fatigue, d'augmenter la vitesse de frappe et d'éviter certaines erreurs.

*Dicom*

Ce dictionnaire prédictif peut être utilisé dans l'application Word, etc. Dès la saisie d'une lettre, une fenêtre de prédiction affiche une liste de 10 mots. L'utilisateur fait son choix en tapant sur la touche du clavier qui est associée au mot.

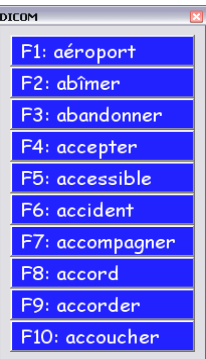

Exemple d'une liste de mots s'affichant après la frappe d'un a

Le temps d'affichage de la fenêtre, sa taille et sa position sont modifiables. Les mots proposés sont contenus dans un répertoire et sont classés selon leur poids (fréquence d'usage) qui augmente en fonction de son utilisation. Un mot apparait d'autant plus rapidement dans la liste son poids est élevé.

 Téléchargeable gratuitement sur le site d'Icom http://www.handicap-icom.asso.fr

#### *Penfriend*

Ce dictionnaire multifonctions prédit les mots à partir de la frappe de quelques lettres, insère des mots prédits par une seule touche, mémorise le style de l'utilisateur pour une prédiction personnalisée et paramétrable. Il propose un retour vocal du texte écrit et de la fenêtre de prédiction par lettres, mots et/ou phrases. Les options de suivi de lecture, les couleurs de texte et d'arrière plan sont paramétrables.

Penfriend permet une lecture dans une fenêtre indépendante du contenu de pages Web, email, documents PDF… La lecture en cours de frappe est possible grâce à un retour vocal du texte écrit (mots ou phrases).

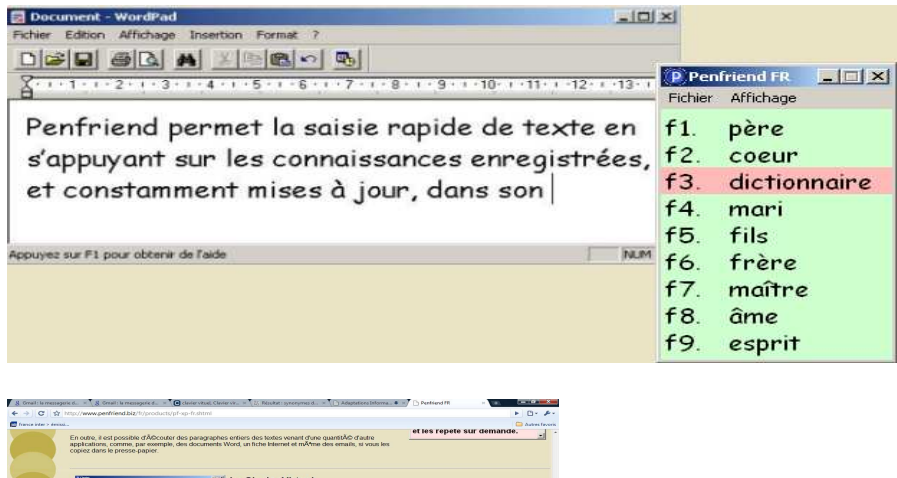

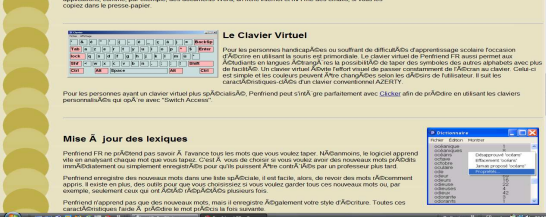

clavier virtuel de Penfriend

Il s'adresse à des utilisateurs initiés (Prix : environ 250 €) http://www.ceciaa.com/dyslexie

# **4. 3. Les correcteurs orthographiques**

#### *Cordial*

Il permet de corriger un texte comportant peu de fautes. Il propose plusieurs niveaux de correction (lexicale, sémantique, syntaxique), un dictionnaire des noms propres, des noms communs et un conjugueur.

Il existe une version gratuite pour enseignants.

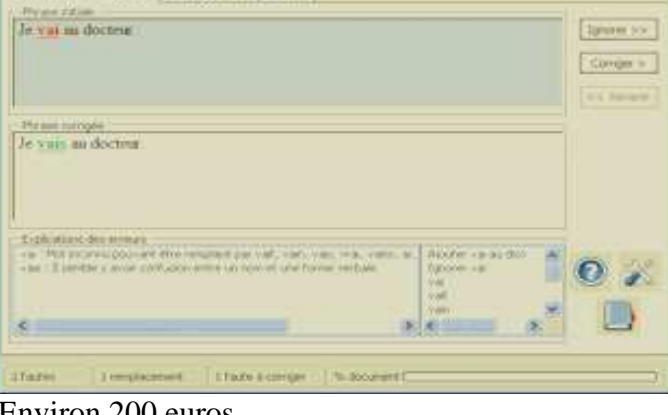

Environ 200 euros http://www.editions-profil.fr

# **4.4. Les dictionnaires en ligne et les aides à la conjugaison**

Les enfants gênés dans leur gestualité ne peuvent pas aisément prendre un livre, l'ouvrir et le feuilleter.

Divers sites proposent gratuitement dictionnaires et outils permettant de rechercher et de vérifier le sens ou l'orthographe des mots, la conjugaison des verbes, de préciser des éléments de syntaxe, etc.

Une procédure simple permet d'accéder aux informations grâce au navigateur Chrome de Google. Ce navigateur affiche les miniatures des sites les plus fréquentés, on peut ainsi organiser très simplement un accès rapide vers dictionnaires et autres ressources en ligne.

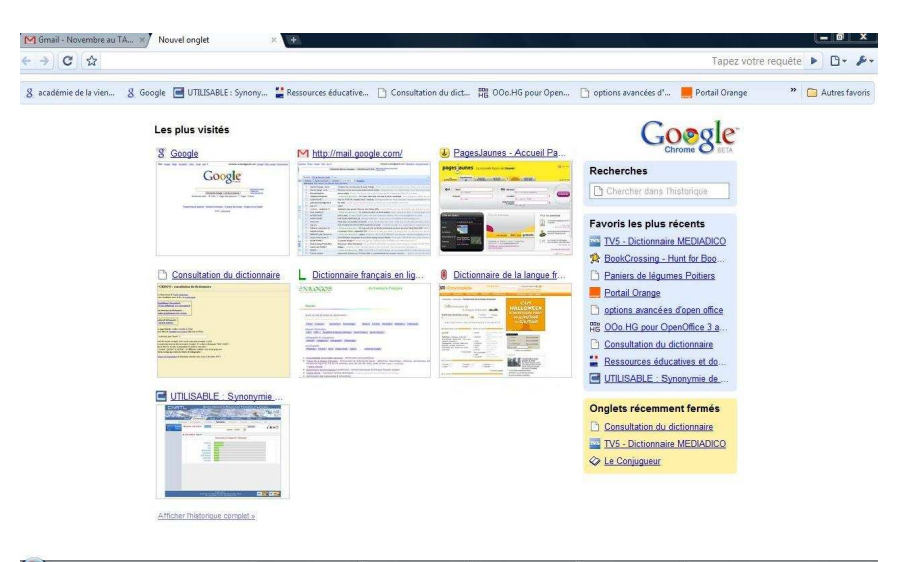

Exemple d'affichage

Un simple clic sur la fenêtre correspondante renvoie au site choisi. Il est téléchargeable sur le site http://www.google.com/chrome/intl/fr/features.html.

Les nouveaux onglets correspondant aux sites visités restent disponibles et permettent aussi un accès rapide.

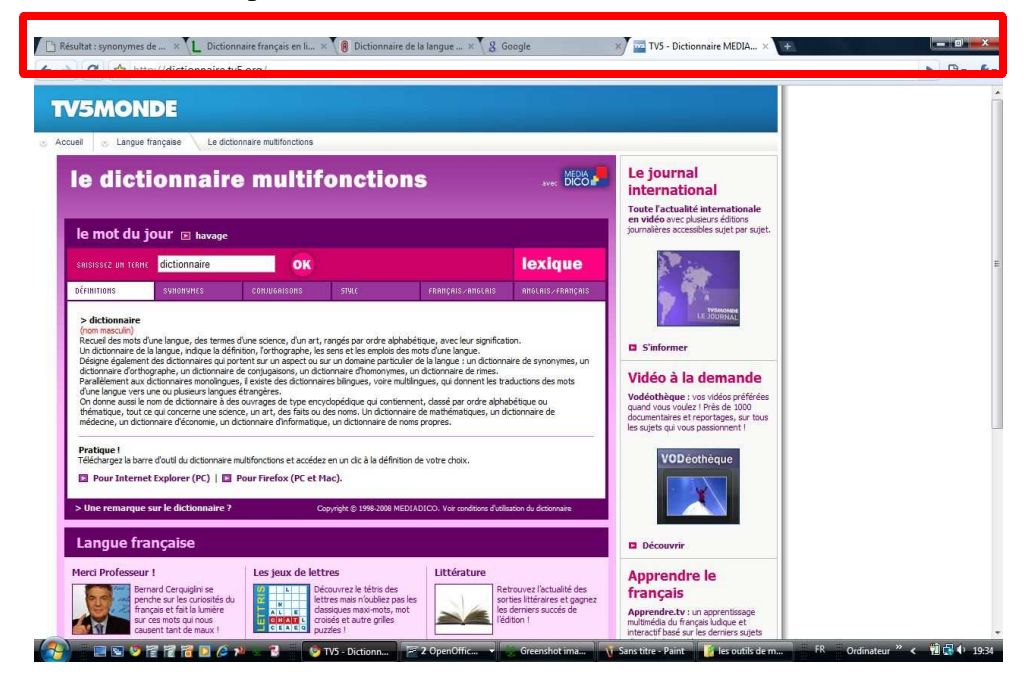

Dictionnaire de synonymes

http://elsap1.unicaen.fr/cgi-bin/cherches.cgi

Dictionnaire français

- http://fr.wiktionary.org
- http://www.lexilogos.com/francais\_langue\_dictionnaires.htm vers de nombreux liens
- http://www.le-dictionnaire.com/
- http://francois.gannaz.free.fr/Littre
- http://dictionnaire.sensagent.com
- $\triangleright$  http://dictionnaire.tv5.org propose une traduction français/anglais
- $\triangleright$  http://www.info-definition.com/ définitions, synonymes et liens
- http://www.culture.gouv.fr/culture/dglf/ressources/ressources\_dico.htm

#### Orthographe des nombres

http://orthonet.sdv.fr/pages/lex\_nombres.html

Dictionnaire visuel :

 $\triangleright$  http://www.infovisual.info

#### Pour conjuguer :

http://www.leconjugueur.com/

## **4.5. La dictée vocale**

La reconnaissance vocale (Automatic Speech Recognition ASR) est une technologie informatique qui permet d'analyser un mot ou une phrase captée au moyen d'un microphone pour la transcrire sous la forme d'un texte exploitable par la machine. Parmi les nombreuses applications, les dictées vocales permettent de contourner les difficultés d'écriture liées à des difficultés gestuelles ou à des troubles du codage de l'écrit.

#### *Dragon naturally speaking*

La production d'écrit avec la dictée vocale peut atteindre la vitesse du débit moyen (soit 120 mots/mn, alors que la vitesse moyenne de frappe au clavier excède rarement 40 mots /mn). Il faut néanmoins vérifier le texte et corriger les ambigüités (a/à, et/est, des tours/détours, etc.) ce qui complique beaucoup son utilisation par des débutants en lecture. Les erreurs sont moins nombreuses lorsqu'on a préparé la phrase entière avant de la dicter d'un seul trait, mais en séparant bien les mots. Permet la navigation à la voix sur le WEB. Le logiciel mémorise automatiquement les corrections lorsque la reconnaissance de mot est incorrecte.

Compatible avec Word. Niveau fin primaire, début collège Formation conseillée +++ Prix : environ  $150 \in$ http://www.nuancestore.com

#### *Outil de reconnaissance vocale de Vista*

Les caractéristiques sont proches de celles de Dragon naturally speaking.

Un atout :

C'est un outil gratuit puisqu'il est inclu dans Vista

Un inconvénient :

Le texte doit être dicté dans WordPad, mais il peut être copié dans un autre traitement de texte par la suite.

# **4.6. le transcripteur vocal**

*Dictaphones, transcripteur*s

Ces outils permettent d'enregistrer des cours, de dicter des réponses, etc. Les nouvelles machines permettent non seulement de numériser la voix mais de la transférer rapidement via un port USB à l'ordinateur. On peut aussitôt générer un fichier mp3 qu'il est possible de transformer en fichier texte par l'intermédiaire d'une dictée vocale haut de gamme.

# **5. Les difficultés de lecture de textes**

 $I<sup>er</sup>$  cas :

Les difficultés gestuelles sont très importantes.

Les enfants peuvent ne pas avoir accès à la lecture seulement parce qu'ils ne peuvent pas tenir un livre ou en tourner les pages. L'ordinateur est alors un substitut au livre papier.

On trouve difficilement des ouvrages pour enfants jeunes avec des histoires courtes en accès électronique. Dans ce cas, le nombre de pages étant limité, après avoir acheté l'ouvrage, on peut en scanner les pages, les insérer une à une dans un diaporama (type PowerPoint) et les faire défiler au rythme de l'enfant. On peut choisir un affichage du texte seul ou bien ajouter des fichiers sons pour l'oraliser.

De nombreux ouvrages classiques, du domaine public, peuvent être consultés en version image ou texte sur le site de la Bibliothèque Nationale.

◆ Site de la BNF

http://gallica2.bnf.fr/

Gallica propose un accès à 90 000 ouvrages numérisés (fascicules de presse compris), à plus de 80 000 images et à plusieurs dizaines d'heures de ressources sonores. Ce qui constitue l'une des plus importantes bibliothèques numériques accessibles gratuitement sur l'Internet.

ABU La Bibliothèque Universelle

http://abu.cnam.fr/

Avec des auteurs classique ( on peut y lire Jules Verne ou Georges Sand)

 $\bullet$  ou encore http://www.ebooksgratuits.com/ http://www.numilog.com/catalogue

 La e-bibliothèque de Boulogne-Billancourt, la BnH offre la possibilité après abonnement (gratuit pour les jeunes handicapés de moins de 18 ans) des prêts de livres numériques et de livres-audio accessible à toutes les personnes en situation de handicap http://www.boulognebillancourt.com

 $2<sup>eme</sup>$  cas :

Les troubles du regard et du traitement des informations visuelles et visuo-spatiales entraînent des difficultés spécifiques de lecture, gênant tout particulièrement la perception globale des mots et leur mémorisation.

On peut alors :

. Insister sur la description orale des lettres, en particulier les p, b, d, q et o, a, e

. Utiliser la méthode des Alphas

. Préférer les graphies de type Arial ou Comic

. Différencier les syllabes par des couleurs différentes dans les mots (par exemple en proposant des syllabes magnétiques de couleurs différentes) : **recopie**

- . Faciliter le repérage des lignes pour éviter les sauts de lignes grâce à :
	- La mise en place de grandes interlignes
	- Le marquage des lignes (avec point de couleur ou tampon,etc.)
	- L'utilisation d'un guide lecture adapté à la taille des polices.

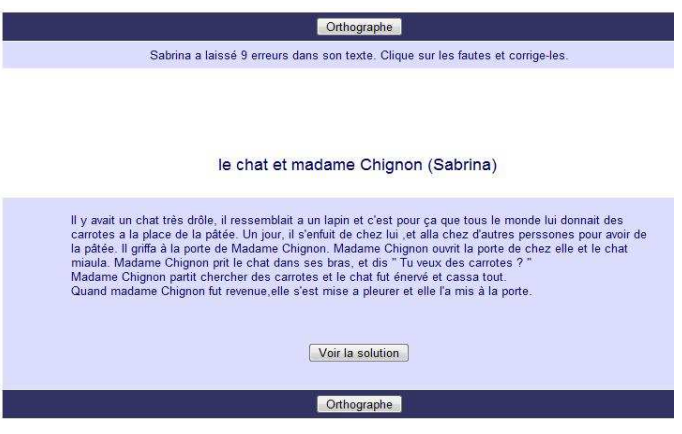

texte présenté de façon habituelle

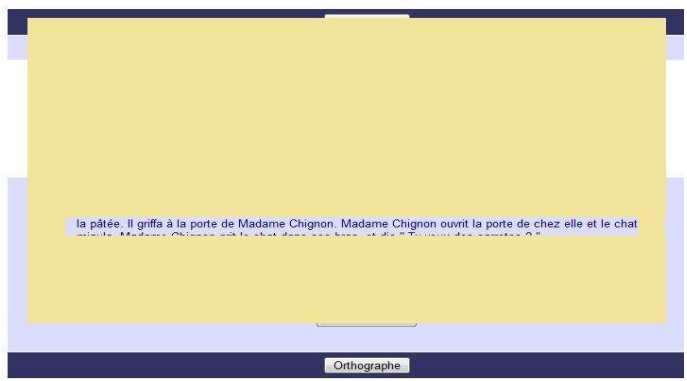

le guide de lecture suit la lecture du texte

# **5.1. Les logiciels d'oralisation de textes**

*DSpeech version française (gratuit)*

Permet la lecture de tout type de texte (.txt, .rtf, doc ou html) et sa transcription en fichier audio (mp3 ou wav). Logiciel gratuit en français. Il faut télécharger une voix française (Virginie).

Un atout :

La voix est de très bonne qualité

#### un inconvénient :

Le texte doit être copié-collé dans une zone de lecture

http://ienrumi.edres74.ac-grenoble.fr

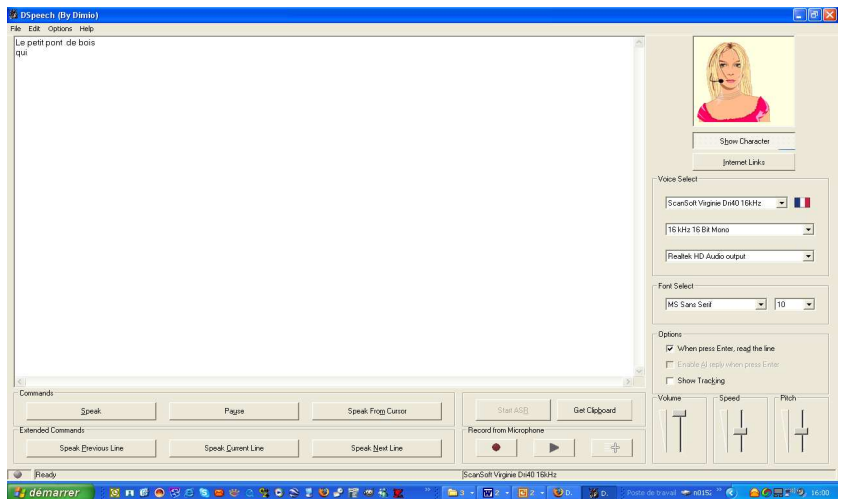

#### *SpeakBack (Elan)*

Par un seul clic on peut lancer la lecture d'un texte ou d'un tableau sélectionné. Plusieurs types de paramétrages sont possibles : réalisation en continu, avec une pause entre les mots ou en épelant les mots. On peut également définir sa vitesse, le volume de la voix et sa tonalité.

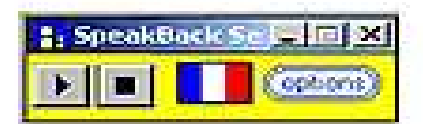

Barre de menu de SpeakBack

Produit Mysoft sous licence Elan, environ 60 euros. Une version d'essai est proposée sur le site de mysoft. Inconvénient :

Ne permet de lire que 256 caractères de suite.

#### http://www.mysoft.fr/produit/speakbac.htm

#### *Wordsprint*

La barre d'outils est insérée dans Word, la synthèse vocale avec suivi de la lecture dans le texte offre un choix de mode de lecture : continue (mot, phrase, paragraphe, texte entier …) ou mots isolés (phonétique, syllabe, épellation), une prédiction de mots, un écho oral de la frappe au clavier, un dictionnaire d'homophones paramétrable (choix par dessin ou lecture des définitions par la synthèse vocale), une fonction de résumé, surlignage pour sélectionner certains mots puis enregistrement dans un nouveau fichier (mp3 ou wav) Prix : environ 300 € vendeurs spécialisés (cimis, Vocalisis, etc.).

#### *Sprint dyslexie*

La barre d'outil de Sprint peut s'afficher dans le logiciel de traitement de texte (Word par exemple). Elle aide à lire et à écrire des documents et propose en option la prédiction de mot Skippy. Prix : environ 450 euros http://www.cimis.fr

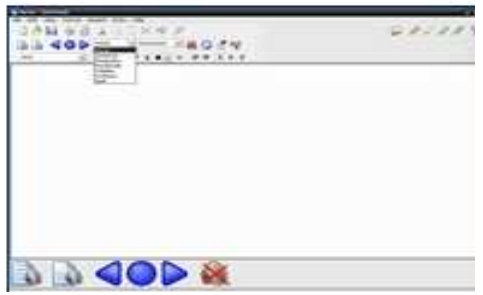

barre d'outils de Sprint dyslexie

*WordRead* 

Barre d'outils intégrant une synthèse vocale pour lire tous types de documents et convertir en fichiers audio re-écoutables. La conversion en fichier audio .WAV permet de re-écouter les textes à volonté. Le texte lu est mis en évidence visuellement.

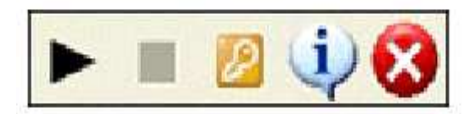

barre outils

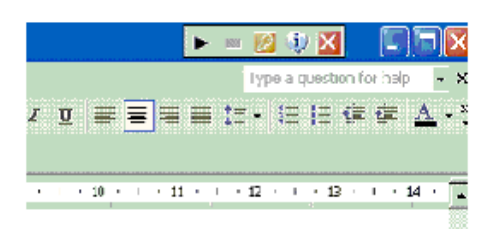

lder or from the shortcut on you matically adds the "WordRead"

vstem tray until you close

mise en évidence du texte lu

Environ 280 euros, sur le site de CECIAA http://www.ceciaa.com/dyslexie/

#### *Penfriend*

Logiciel intégrant une synthèse vocale permet de lire des fichiers de Word, page web, emails… Environ 250 euros http://www.penfriend.biz/fr/products/pf-xp-fr.shtml

#### *Lit un texte*

Logiciel gratuit de l'association IDEE (gratuit). http://www.idee-association.org/

#### *Free Natural Reader*

Lecteur d'écran, c'est un logiciel capable de lire différents textes sur l'ordinateur. Téléchargement gratuit. http://www.naturalreaders.com/

# **5.2. Les « scanneurs à haute voix »**

#### *BookReader*

Les utilisateurs de ce type de machine peuvent faire lire des documents imprimés. Le logiciel de lecture à voix haute (texte to speech) énonce les textes numérisés par le scanner. Il offre en outre la possibilité de modifier à l'écran la taille des polices de caractères des documents numérisés pour que les personnes ayant une déficience visuelle accèdent plus facilement aux documents écrits. Les documents numérisés sont automatiquement sauvegardés sur le disque dur de l'ordinateur, sous un format texte ou sonore, ce qui permet ensuite de les réécouter à sa convenance.

700 euros environ http://www.plustek.com

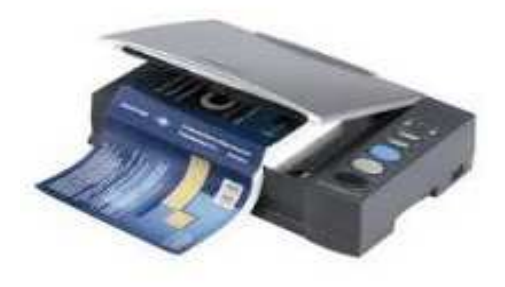

#### *Irispen executive 6 (Mac / PC)*

C'est un stylo scanner léger avec logiciel OCR. Connecté au port USB de l'ordinateur, il permet d'encoder des mots, phrases ou paragraphes dans un document, d'introduire un texte modifiable à l'emplacement du curseur. (même des caractères manuscrits). Le texte peut être lu à haute voix grâce à la synthèse vocale intégrée. Environ 200 euros

http://www.irislink.com

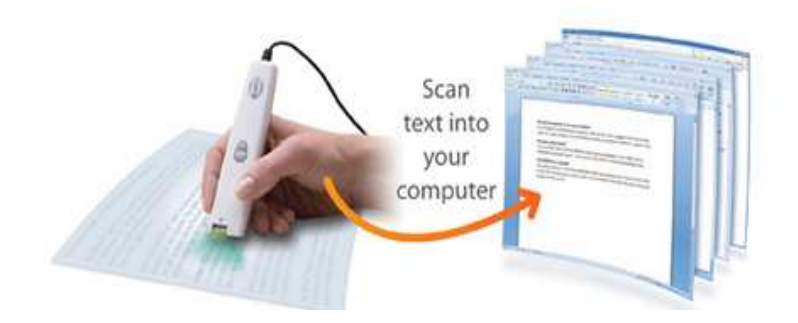

## **5.3. les logiciels OCR (de reconnaissance optique de caractères)**

Ils permettent d'acquérir des textes sous forme d'image, de les convertir en format textes qui, par la suite, peuvent être « lus » par un logiciel de synthèse vocale.

*ABBYY FineReader 8.0* 

*Prix :* 170 euros, téléchargement possible d'une version d'essai. http://france.abbyy.com/

*Simple OGR* 

Programme de reconnaissance de caractères. Gratuit,http://www.01net.com/outils/télécharger/Windows/Multimédia/scanner

*Omnipage :*

Est fourni gratuitement avec certaines imprimantes ou acheté, en ligne. http://www.nuance.fr/Omnipage/

# **5.4. Le visualisateur de textes**

Le Visualiseur de Médialexie permet de paramétrer et de personnaliser l'affichage à l'écran d'un texte, donc de mettre en évidence des éléments de lecture posant des difficultés (lettres symétriques, etc.).

Il est inclus dans la barre Medialexie

http://www.medialexie.com/produits/barre\_description.php

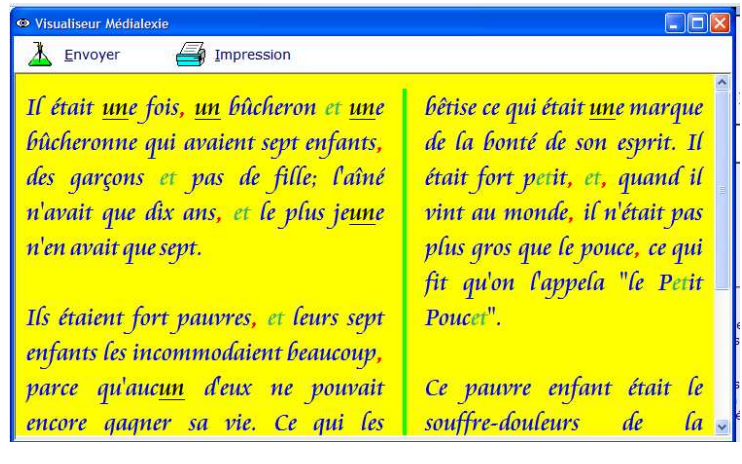

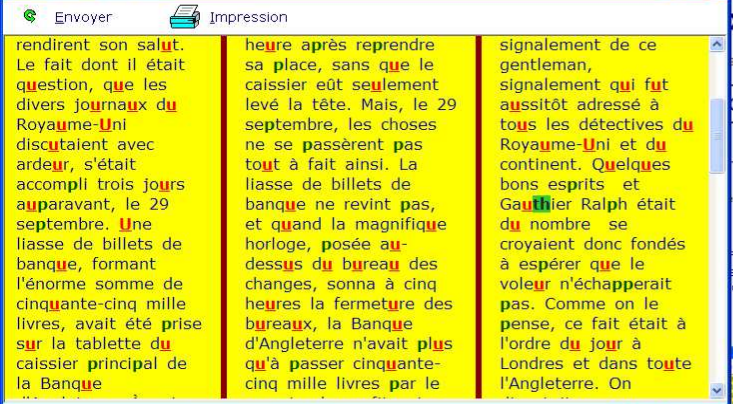

# **6. Les difficultés de production et de lecture de texte**

Les logiciels multifonctions sont des outils complets. Ils permettent de fournir une panoplie complète d'aides pour lire, écrire, orthographier et étudier. Ils sont particulièrement adaptés aux besoins spécifiques des élèves et étudiants dyslexiques. Les logiciels les plus sophistiqués et les plus complets sont les plus chers (parfois plus de 1000 €), on peut parfois en télécharger gratuitement les versions d'essai.

#### *Médialexie :*

C'est une barre d'outils complète incluant une Dictée vocale, avec Lecteur de texte, Visualiseur de texte, Transcripteur vocal, Correcteur de texte (Écriveur Médialexie et Cordial), Dictionnaires, Réglages, Accessibilité et Tutorial. Elle permet de traiter en un seul passage un texte très déformé. On écrit son texte, on l'écoute pour s'assurer de sa bonne formulation et on clique sur « transcrire » et le texte est corrigé. Prix : 1240 €

http://www.medialexie.com/

#### *Kurzweil 3000 version 10*

Propose la lecture par synthèse vocale, l'écriture grâce à la dictée vocale, l'aide à l'écrit (grâce à la prédiction de mots, dictionnaires, Larousse intégré), des fonctions d'étude, etc. Particulièrement bien adapté aux dyslexiques, il est utilisable en langues étrangères : français, anglais, allemand, espagnol.

De 500 à 2000 euros,

http://www.ceciaa.com/dyslexie/AIDES

#### *ClaroRead*

Permet de lire le texte affiché à l'écran, d'écrire et de vérifier l'orthographe des mots tapés. La barre d'outils du logiciel s'adapte aux applications Windows, la version « PLUS » permet de numériser tous types de documents dactylographiés afin de rendre ceux-ci accessibles et modifiables dans Word.

Environ 500 euros

http://www.ceciaa.com/dyslexie/

# **7. Les difficultés lors des activités mathématiques**

Les outils présentés ici concernent les troubles en rapport avec les difficultés d'organisation gestuelle et/ou les neurovisuelles.

Très diverses, les difficultés concernent tout particulièrement le dénombrement, la possibilité de compter sur les doigts, l'utilisation efficace des supports visuels de l'information. On peut les repérer dès le cycle I.

Plus tard, elles impliquent très souvent l'écriture des nombres, l'utilisation des tableaux à double entrée, la mémorisation des tables d'addition et de multiplication, la pose des opérations, la géométrie, l'utilisation des outils de mesure et de traçage, la réalisation de cartes et de schémas, etc.

Peuvent s'y ajouter la mémorisation des tables, etc.

### **7.1. le dénombrement**

Les enfants ayant des difficultés «d'organisation» du regard peuvent ne pas voir, «oublier», «sauter» certains objets ou au contraire poser deux fois le regard sur le même. On évite donc de leur donner des collections éparses à dénombrer, sans aide. Il est préférable, pour eux :

- $\rightarrow$  de ranger un à un les éléments lors du comptage ou de les cocher un à un sur la feuille
- $\rightarrow$  de compter avec l'aide du pointage de l'adulte, seule technique pour pallier les oublis.
- $\rightarrow$  d'utiliser les constellations du dé pour visualiser de petites quantités

Certains élèves n'isolent pas de façon fiable la motricité de leurs doigts ou présentent une agnosie digitale (incapacité de reconnaître et désigner sur ordre les différents doigts de sa propre main ou de celle de l'examinateur). Ils ne peuvent donc pas compter sur leur doigts de façon sûre, cet exercice est au contraire pour eux source d'erreurs. Il faut éviter de leur proposer ce type d'activité. Pour faciliter la compréhension de la notion de nombre, on s'appuie plutôt alors sur :

- . la connaissance de la comptine des nombres
- . la connaissance de la file numérique
- . les capacités de transcodage
- . on insiste sur la connaissance et l'automatisation de la base 10

Les jeux en avant et en arrière sur la file pour introduire les faits numériques.

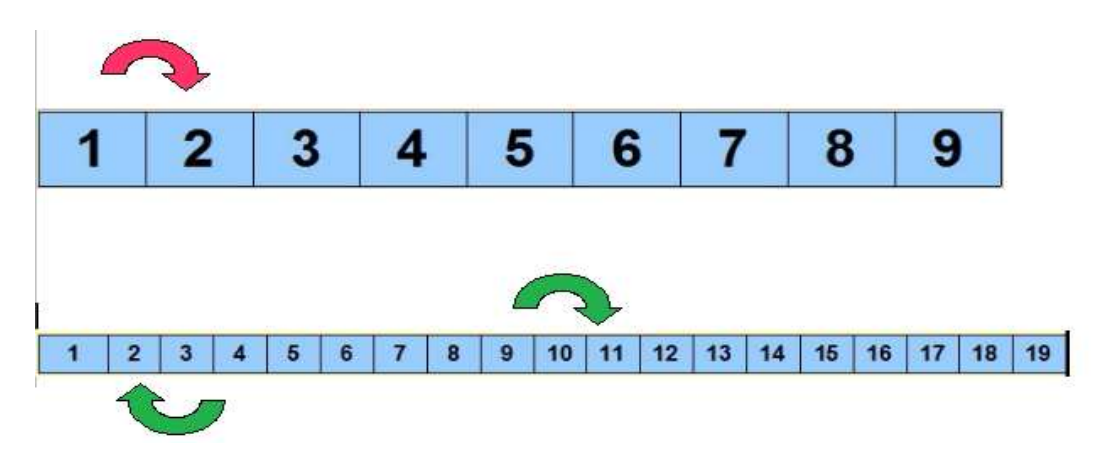

# **7.2. l'écriture des chiffres et des nombres**

*Les difficultés lors de l'écriture des chiffres (composante graphique)*

La méthode Jeannot adaptée peut permettre de réaliser les graphies des nombres.

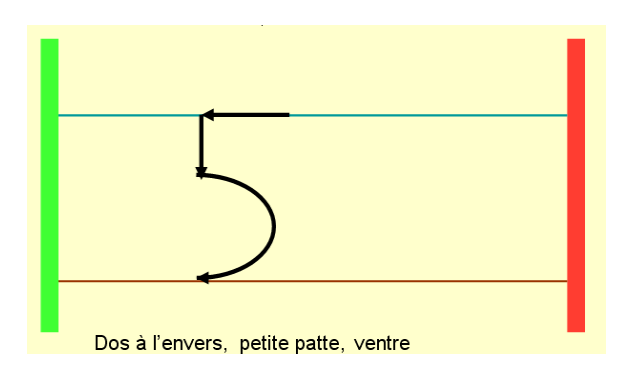

*Les difficultés lors de l'écriture des nombres (composante spatiale)*

L'écriture des nombres peut être source d'erreurs (erreurs de position et difficultés spatiales, l'enfant écrit 34 pour 43, par ex). On peut proposer des repères de couleur en écrivant en bleu les unités, en rouge les dizaines, en vert les centaines et en jaune les milliers :

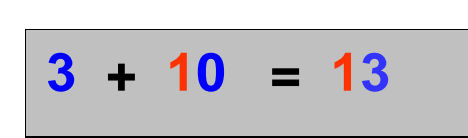

Des feutres de couleurs sont employés pour l'écriture des nombres sur feuille.

Des "feuilles" d'opérations peuvent être préparées selon les besoins avec OpenOffice ou Word. Dans l'exemple ci-dessous, lorsqu l'élève entre les données, les chiffres s'inscrivent automatiquement dans la couleur correspondant à leur rang dans le nombre.

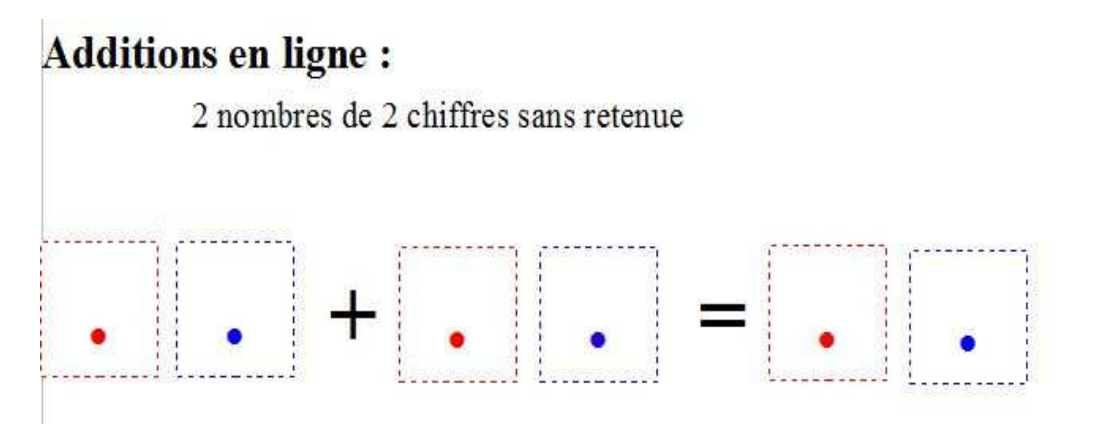

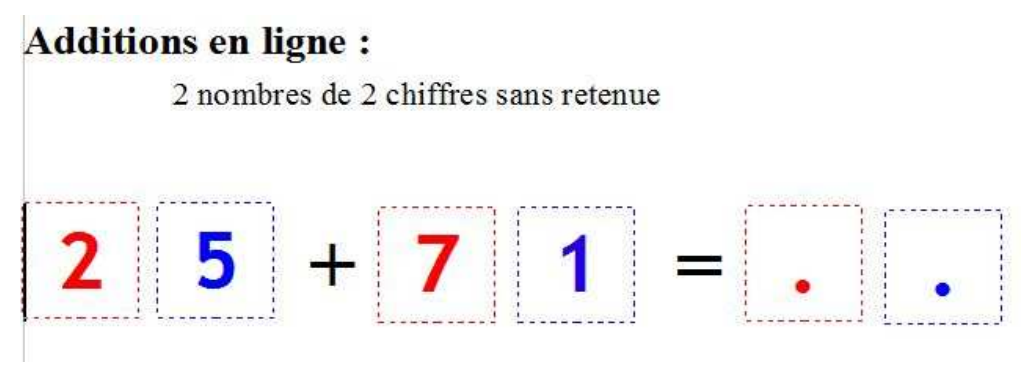

Exercice préparé avec Open Office

## **7.3. L'utilisation de tableaux à double entrée**

Bien souvent les tableaux à double entrée sont proposés comme une aide à la compréhension ou à la résolution de problèmes. Lorsque la consultation même du tableau est source d'erreurs, il est préférable de l'abandonner et d'utiliser un autre support.

Quand on ne peut en éviter l'usage, on simplifie le plus possible sa présentation en surlignant une colonne ou une ligne par exemple pour la faire ressortir de l'ensemble. On doit absolument éviter de multiplier les couleurs et d'éventuelles surcharges, ce qui serait contre-productif.

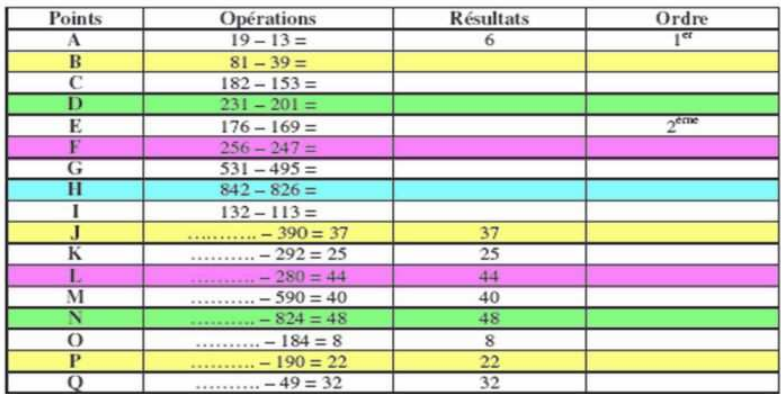

## **7.4. La pose des opérations**

La pose des opérations en colonnes, comme il est d'usage en France, nécessite un alignement strict des chiffres et bien souvent les difficultés motrices ou praxiques de certains jeunes sont à l'origine d'erreurs d'écriture alors que le principe est compris. Puisque la pose d'opérations en colonnes n'est qu'une technique parmi d'autres il est possible de lui préférer pour certains sujets la pose en ligne avec utilisation des repères de couleur.

*Posop*

En cas de nécessité de pose des opérations en colonnes, on peut proposer Posop qui permet à l'enfant de résoudre les opérations avec une aide pour un alignement correct des chiffres mais sans aide pour la résolution des opérations. Les 4 opérations peuvent être réalisées.

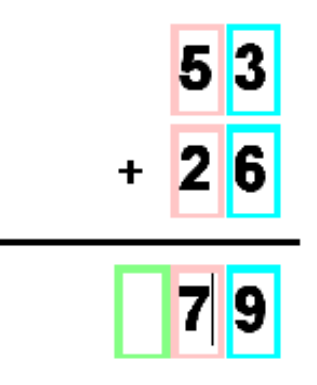

Exemple d'une addition de 2 nombres Association IDEE http://www.assoc-idee.org/

 $\rightarrow$  Pour de nombreux enfants, la pose en colonnes est inadaptée ainsi on préfère proposer la ,pose des opérations en ligne comme vu ci-dessus :

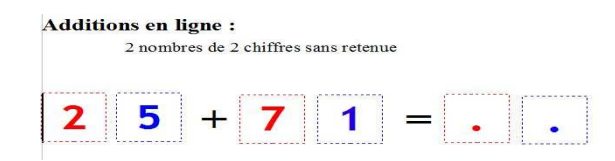

 $\rightarrow$  On évite le recours systématique à la pose d'opérations en apprenant « par cœur » non seulement les tables d'addition et de multiplication mais aussi de nombreux résultats.

Des comptines en favorisent la mémorisation. Pour les plus jeunes ou les plus en difficultés on peut en inventer en utilisant des situations, des images qui les intéressent.

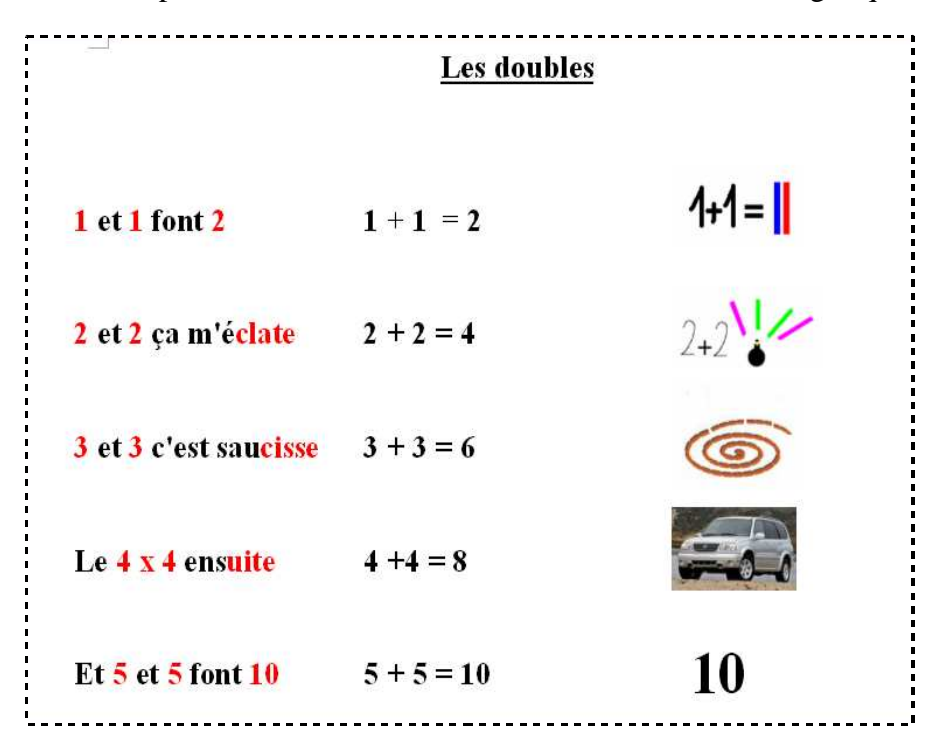

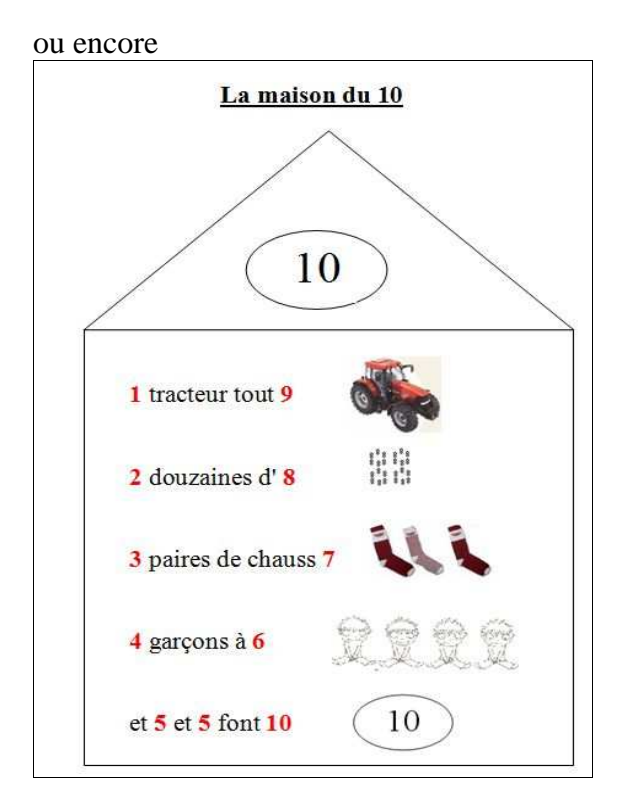

### $\rightarrow$  La calculatrice

On peut l'ouvrir et « l'envoyer » dans la barre des tâches pendant la durée de la séquence maths pour y avoir accès selon les besoins.

#### *Calculiette*

C'est un outil qui permet de poser les opérations et d'en lire les résultats grâce à la synthèse vocale fournie par IDEE. Les nombres sont limités à 999999, et à 2 chiffres après la virgule. Ses très gros caractères peuvent être une aide pour ceux qui ne voient pas très bien. On peut opter pour deux modes : l'apprentissage (calcule les opérations) et le contrôle.

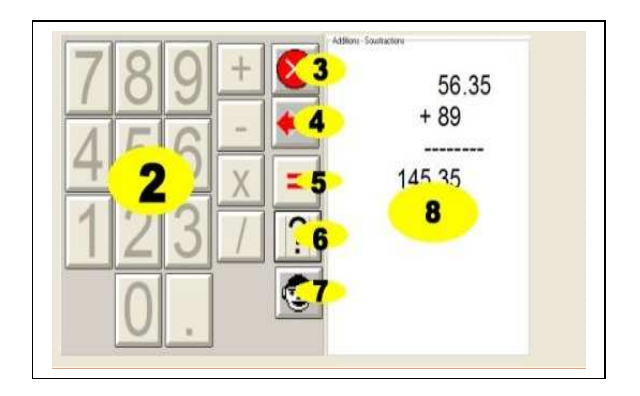

Association IDEE http://www.assoc-idee.org/

#### *La calculatrice de Windows*

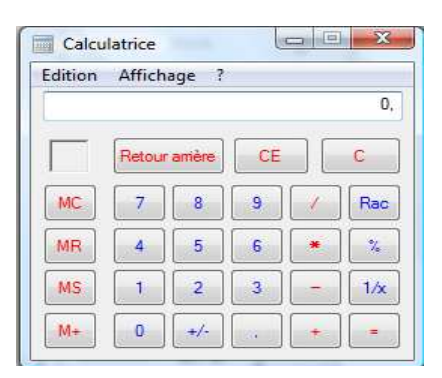

## **7.5. La géométrie**

La géométrie est la partie des mathématiques qui formalise l'espace et étudie les figures dans cet espace ou dans le plan. De difficultés variées peuvent perturber l'abord de ce domaine. L'utilisation des outils (règle, équerre, etc.) peut être gênée par des troubles moteurs ou praxiques, la réalisation et la représentation des figures sont perturbées chez les sujets ayant des difficultés d'organisation spatiale et topologique, etc.

#### *L'utilisation des outils*

L'utilisation des outils est facilitée par l'emploi d'antidérapant, règle avec poignée (Hoptoy's), compas à vis de réglage, etc.

http://www.hoptoys.fr/

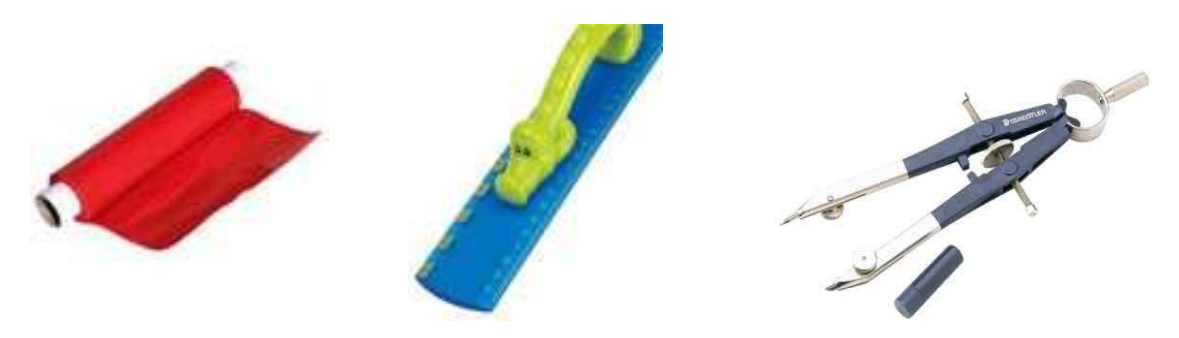

#### *La réalisation des figures*

Si les difficultés motrices et/ou praxiques sont trop gênantes, on propose l'utilisation d'outils virtuels.

#### Géotracés

La « Trousse TGT » est composée de 3 instruments virtuels de mesure : règle, équerre et rapporteur et de 2 outils de traçage : crayon et compas. Ils sont intégrés à une feuille de traçage.

L'ensemble est utilisable de la fin du cycle 2 aux premières années de collège, il a été développé pour des élèves handicapés moteurs dyspraxiques (sans trouble neurovisuel massif). Elle a été réalisée par l'équipe informatique du CNFEI (M. Sagot).

L'enfant utilise les outils virtuels pour tracer les figures et les mesurer, comme il pourrait le faire avec des outils réels.

Même virtuels ces outils sont parfois compliqués à manipuler à l'écran.

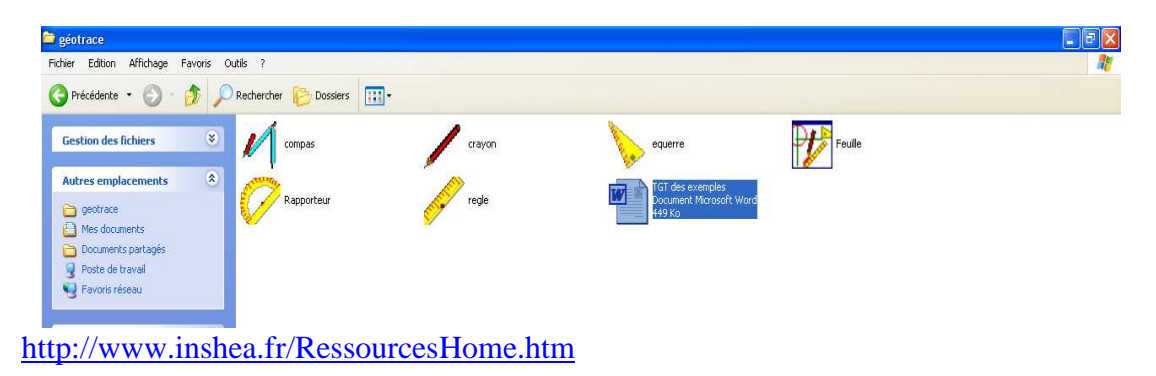

#### InstrumentPoche

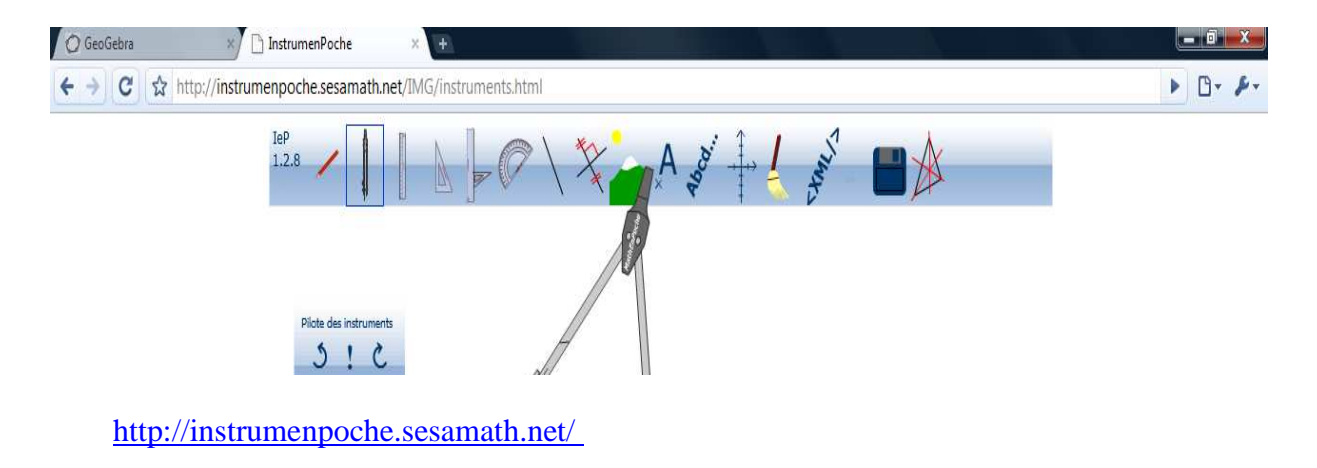

On trouve des programmes de construction sur : http://cl.gir.free.fr/pages/instrumentpoche.html

L'association Sesamath met à disposition de tous des ressources pédagogiques et des outils professionnels utilisés pour l'enseignement des Mathématiques via Internet : http://sesamath.net/

#### *La géométrie*

#### Géogébra

GeoGebra est un logiciel libre et multi-plateformes, et dynamique de mathématiques réunissant géométrie, algèbre et calcul différentiel

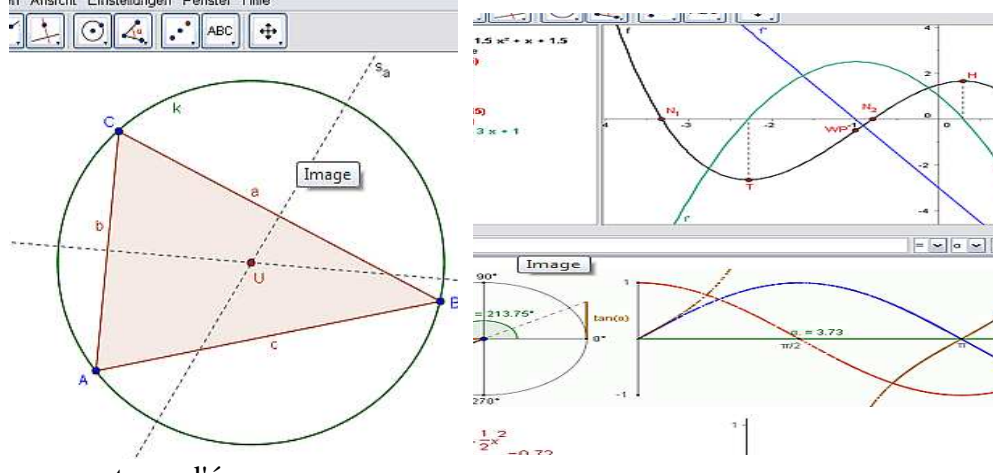

captures d'écran

On peut cependant le proposer dès le cycle III en choisissant les fonctionnalités les plus simples.

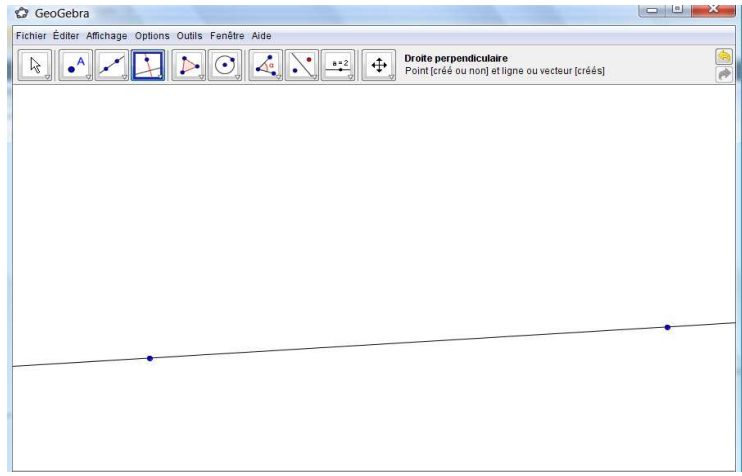

Téléchargement libre http://www.geogebra.org/

*Comparatif de différents logiciels* 

Damien Nivesse a réalisé une étude analytique de 8 logiciels de géométrie pour le centre Icom', incluant Atelier de Géométrie 2D et 3D, Cabri II plus, C.a.R., CHAMOIS, Déclic, GEONExT, Instrumenpoche et Trousses GéoTracés (TGT). http://www.handicap-icom.asso.fr/adaptations/index.html

#### http://dpernoux.free.fr/DP027000.htm

Propose de nombreux liens, informations et exercices concernant les mathématiques, dont certains pour les élèves handicapés moteurs

# **GLOSSAIRE**

#### **afférences visuelles**

Toutes les informations visuelles qui sont traitées.

#### **Agnosie**

L'agnosie est un trouble cognitif qui se manifeste par un déficit de la capacité de reconnaissance (par la vue, le toucher, l'odorat, l'ouïe,..).

#### **Apraxie**

Le terme praxie vient du grec ancien ΠΡᾶΞΙΣ, qui signifie "action", il désigne les fonctions de coordination et d'adaptation des mouvements volontaires de base dans le but d'accomplir une tâche donnée.

L'apraxie correspond à la perte de la capacité des sujets à utiliser des praxies déjà acquises, c'est à dire d'exécuter certains gestes concrets à la suite d'une atteinte traumatique, tumorale, infectieuse ou vasculaire du cerveau. Selon la zone du cerveau qui a été atteinte, on décrit plusieurs types d'apraxie.

#### **Dyspraxie**

Le terme de dyspraxie, plus récent que celui d'apraxie s'emploie chez les enfants qui ont des difficultés de mise en place des praxies.

#### **Dysgnosie**

L'agnosie correspond à la perte de la capacité d'identification des objets . Les enfants que nous souhaitons aider n'ont pas perdu cette possibilité de reconnaissance des images, il ne l'ont pas correctement construite, c'est pourquoi on peut employer le terme de dysgnosie.

#### **Gnosie**

Capacité permettant de reconnaître, de percevoir, grâce à l'utilisation de l'un des sens (toucher, vue etc.) la forme d'un objet. La gnosie permet également de discerner un fait.

#### **Praxie**

Mouvement coordonné normalement vers un but suggéré résultat d'une activité des centres nerveux supérieurs.

#### **Représentation prototypique**

Un stimulus prototypique est le membre le plus central d'un catégorie, fonctionnant comme un point de référence cognitif. (marteau est considéré comme prototype de l'outil). La vision latérale d'une automobile est sa représentation prototypique.

### **REFERENCES**

#### **ouvrages**

BRETON Sylvie, LEGER France

*Mon cerveau ne m'écoute pas : Comprendre et aider l'enfant dyspraxique, Éditions de* L'hôpital Sainte-Justine*,* 2007

MAZEAU Michèle,

*Déficits visuo-spatiaux et dyspraxies de l'enfant,* Masson, Paris, 1995

#### MAZEAU Michèle,

*Conduite du bilan neuropsychologique chez l'enfant, Masson,* Paris, 2008

MAZEAU Michèle,

*Neuropsychologie et troubles des apprentissages, Du symptôme à la rééducation,*  Masson, Paris, 2005

#### **articles**

#### AUBRY D

*Adaptations et stratégies de compensation à l'école maternelle et au début du primaire* Interventions des Journées de Nancy 10 et 11 mai 2004, sur le site de SPHERE http://www.sferhe.org

#### BALLAYER RACHEL

*Guide d'accès à l'informatique auprès du public handicapé moteur en pays de Loire (2005)* PDF en téléchargement sur le site d'Icom

http://www.handicap-icom.asso.fr/

#### HUGUENIN B

*Adaptations et stratégies de compensation au primaire et collège* Interventions des Journées de Nancy 10 et 11 mai 2004, sur le site de SPHERE http://www.sferhe.org

### MAZEAU Michèle,

*Permettre ou faciliter la scolarité de l'enfant dyspraxique,*  In Guide pratique de l'ADAPT (bon de commande sur le site de l'ADAPT) http://www.ladapt.net

#### MISSIUNA Cheryl

*Les enfants présentant un trouble de l'acquisition de la coordination :stratégies pour mieux réussir à la maison et en classe.* 

## www.fhs.mcmaster.ca/canchild

## POUHET Alain, MOUCHARD-GARELLI Claire

Présentation de la DVS, proposition d'aides

Article en ligne sur le site de DMF (Dyspraxique Mais Fantastique) http://www.dyspraxie.info

### POUHET Alain

*Dysgraphie e*t *ordinateur, 2008*

Article en ligne sur le site du portail premier degré de l'espace pédagogique de l'académie de Poitiers

http://ww2.ac-poitiers.fr/ecoles/

Revue de l'ANAE, *Approche neuropsychologique des apprentissages chez l'enfant*, www.anae-revue.com

Guide des technologies au service de l'intégration des élèves porteurs de handicaps http://eduscol.education.fr/D0054/guide.htm

Guide «scolariser les élèves handicapés»

http://eduscol.education.fr/D0186/guide\_scolariser\_eleves\_handicapes.htm

Guide pour les enseignants qui accueillent un élève présentant une déficience motrice http://eduscol.education.fr/D0186/guide\_enseignants.htm

#### **sites**

 http://www.lecolepourtous.education.fr/ http://clairelise.furon.free.fr/ http://www.legifrance.gouv.fr/affichTexte.do?cidTexte=JORFTEXT00000080964 7 http://www.cndp.fr/dossiersie/ http://www.inshea.fr/RessourcesHome.htm http://www.educasources.education.fr/ http://ressources.ecole.free.fr/navig/accueil.htm http://www.logiciels-libres-tice.org/spip.php?auteur73 http://www.grain2tice.fr http://rnt.over-blog.com/ http://www.handicap-icom.asso.fr/ http://www.dyspraxie.info/ http://www.coridys.asso.fr/ http://www.education.gov.ab.ca/french/adt\_scol/tanv/d\_scol.asp http://www.lamaingauche.com http://techniques.jeannot.free.fr http://www.mot-a-mot.com/ http://www.editions-cigale.com http://www.planete-alphas.net/